#### Informatyka

Wykład 6

Witold Dyrka [witold.dyrka@pwr.wroc.pl](mailto:witold.dyrka@pwr.wroc.pl)

30/04/2012

## Program wykładów

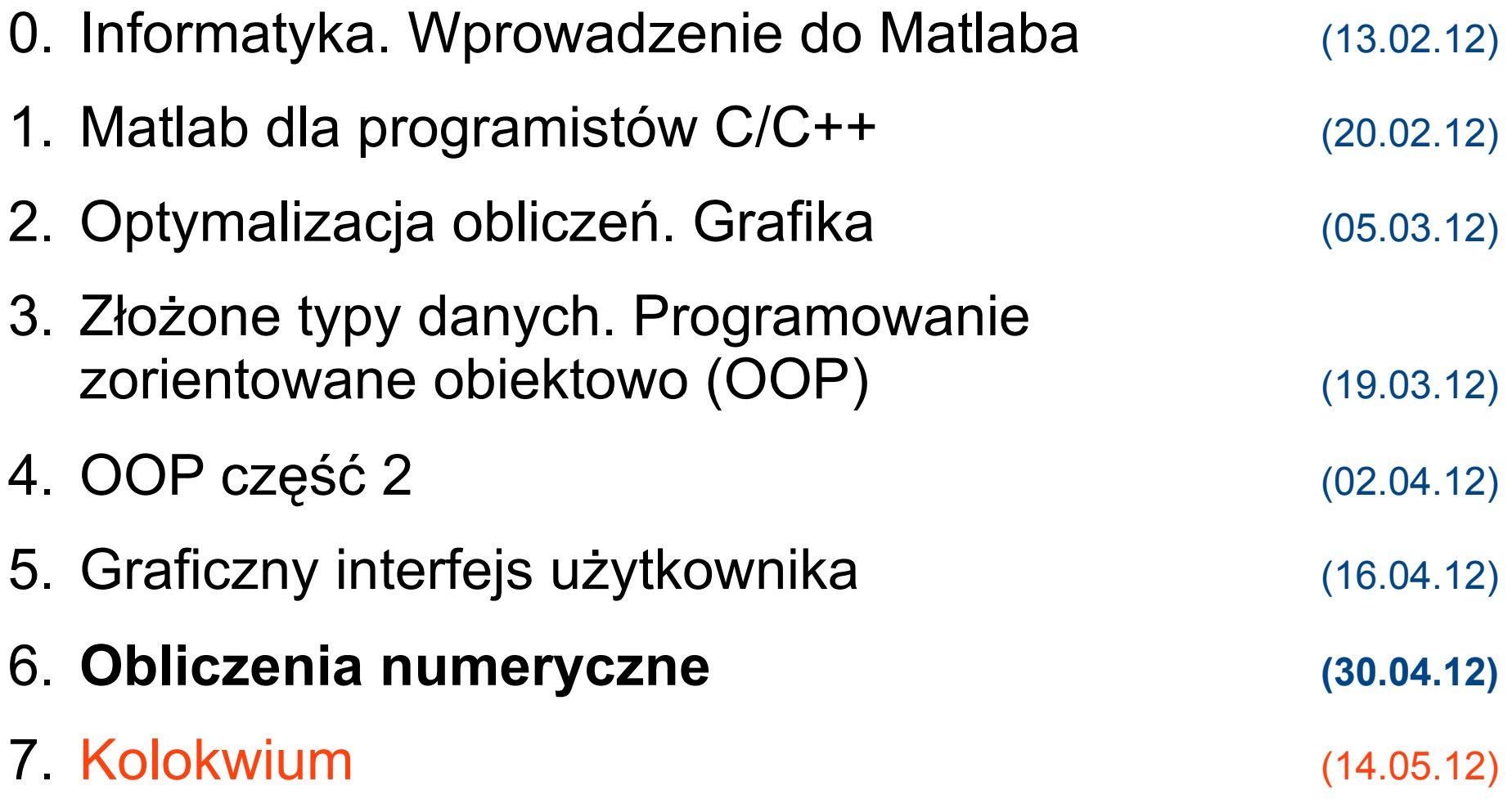

# Materiały do wykładu

- B. Mrozek, Z. Mrozek. MATLAB i Simulink. Poradnik użytkownika. Wydanie III. Helion 2010. Rozdział 8.
- J.L. Cornette and R.A. Ackerman. Calculus for the Life Sciences: A Modeling Approach. Część I-II. <http://cornette.public.iastate.edu/CLS.html>
- M. Kotulska. Informatyka. Wykład 4 i 6. PWr WPPT IB lato 2010/11 [www.if.pwr.wroc.pl/~kotulska/informatyka/info4.ppt,](http://www.if.pwr.wroc.pl/~kotulska/informatyka/info4.ppt) [www.if.pwr.wroc.pl/~kotulska/informatyka/info6.ppt](http://www.if.pwr.wroc.pl/~kotulska/informatyka/info6.ppt)
- MATLAB Product Documentation. Mathematics.
	- Linear Algebra. Systems of Linear Equations <http://www.mathworks.com/help/techdoc/math/f4-983672.html>
	- Calculus. Ordinary Differential Equations <http://www.mathworks.com/help/techdoc/math/f1-662913.html>

## Program na dziś

- Obliczenia numeryczne
	- **algebra liniowa**
		- rozwiązywanie układów równań liniowych
	- aproksymacja i interpolacja
	- uchwyty funkcji
	- całkowanie i różniczkowanie
	- równania różniczkowe zwyczajne

# Algebra liniowa

• Układ równań liniowych

$$
U: \begin{cases} a_{11}x_1 + a_{12}x_2 + \dots + a_{1n}x_n = b_1, \\ a_{21}x_1 + a_{22}x_2 + \dots + a_{2n}x_n = b_2, \\ \vdots & \vdots & \ddots & \vdots & \vdots \\ a_{m1}x_1 + a_{m2}x_2 + \dots + a_{mn}x_n = b_m. \end{cases}
$$

• Zapis macierzowy:

$$
\begin{bmatrix} a_{11}x_1 & + & a_{12}x_2 & + & \dots & + & a_{1n}x_n \\ a_{21}x_1 & + & a_{22}x_2 & + & \dots & + & a_{2n}x_n \\ \vdots & \vdots & & \ddots & & \vdots \\ a_{m1}x_1 & + & a_{m2}x_2 & + & \dots & + & a_{mn}x_n \end{bmatrix} = \begin{bmatrix} b_1 \\ b_2 \\ \vdots \\ b_m \end{bmatrix},
$$

 $\bullet$ równoważne iloczynowi **Ax = b**

$$
\begin{bmatrix} a_{11} & a_{12} & \dots & a_{1n} \\ a_{21} & a_{22} & \dots & a_{2n} \\ \vdots & \vdots & \ddots & \vdots \\ a_{m1} & a_{m2} & \dots & a_{mn} \end{bmatrix} \begin{bmatrix} x_1 \\ x_2 \\ \vdots \\ x_n \end{bmatrix} = \begin{bmatrix} b_1 \\ b_2 \\ \vdots \\ b_m \end{bmatrix}.
$$
  
**A X b**

## Układ równań liniowych – przykład

$$
\begin{cases}\n-x + 3y + 2z &= 0 \\
x - z &= 1 \\
2x - 3y - z &= 3\n\end{cases}
$$

 $\Rightarrow$  A = [ -1 3 2; 1 0 -1; 2 -3 -1];  $\gg b = [0 1 3]$ ';

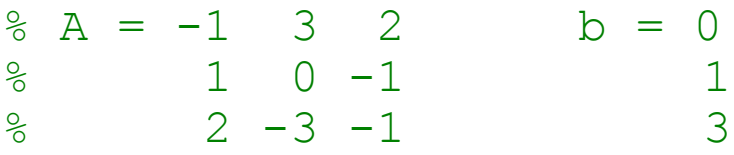

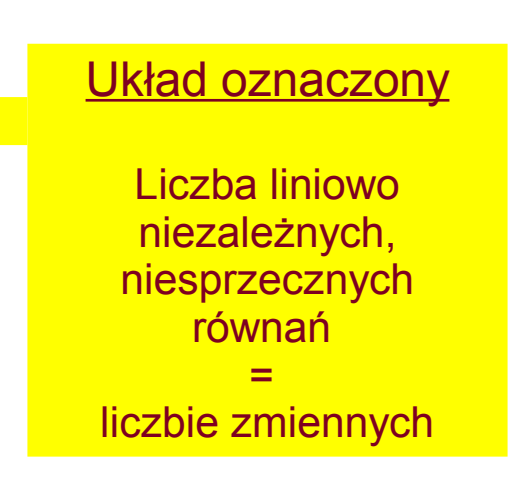

- · Jak znaleźć rozwiązać?
	- $\bullet$  jeśli macierz A jest kwadratowa i odwracalna

```
A^*x = binv(A)*A* x = inv(A)*b % mnożenie obustronne przez
                      % macierz odwrotną inv(A)
x = inv(A) * b % bo: inv(A) * A = I
```
## Układ równań liniowych – przykł. (2)

- $% A = -1$  3 2 b = 0  $\frac{1}{6}$  1 0 -1 1  $\frac{2}{3}$  -3 -1 3
- Jak znaleźć rozwiązać?
	- $\bullet$  jeśli macierz A jest kwadratowa i odwracalna

>> x = inv(A)\*b % wolniejsze i mniej dokładne lub >> x = A\b % szybsze i bardziej dokładne

- w obydwu przypadkach:
	- $x = 2$  0 1

Przykład wg Mrozek&Mrozek, Matlab i Simulink. Rozdział 2.2.9. Helion 2010

## Jak działa operator dzielenia macierzowego?

- Automatyczny wybór najlepszej metody
	- macierz trójkątna
		- metoda podstawiania wstecz
	- macierz symetryczna dodatnio określona
		- rozkład Choleskiego lub LDL'
	- macierz Hessenberga górna
		- eliminacja Gaussa
	- inne macierze kwadratowe
		- rozkład LU z częściowym wyborem elementu podstawowego
- Uwaga!
	- jeśli problem w postaci:  $A * x = b$ 
		- używamy operatora lewostronnego  $x = A \bmod b$
	- jeśli problem w postaci:  $x \times A = b$ 
		- używamy operatora prawostronnego  $x = A/b$  % nb.  $M/N = (M' \ N')'$

#### Interpretacja graficzna

• Układ oznaczony

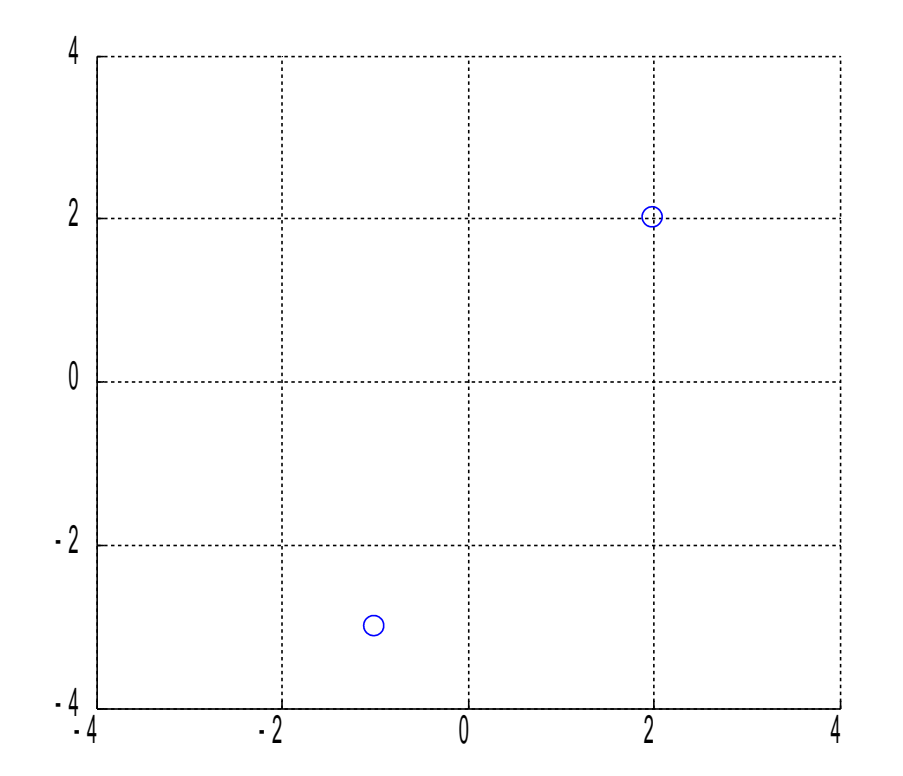

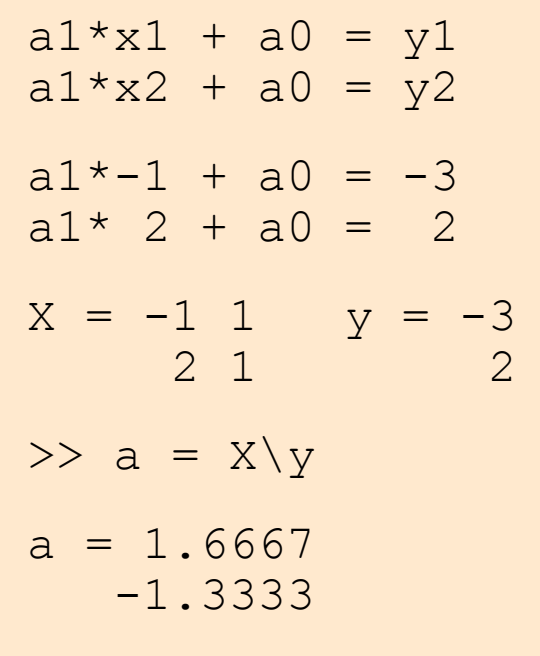

### Interpretacja graficzna (2)

• Układ oznaczony

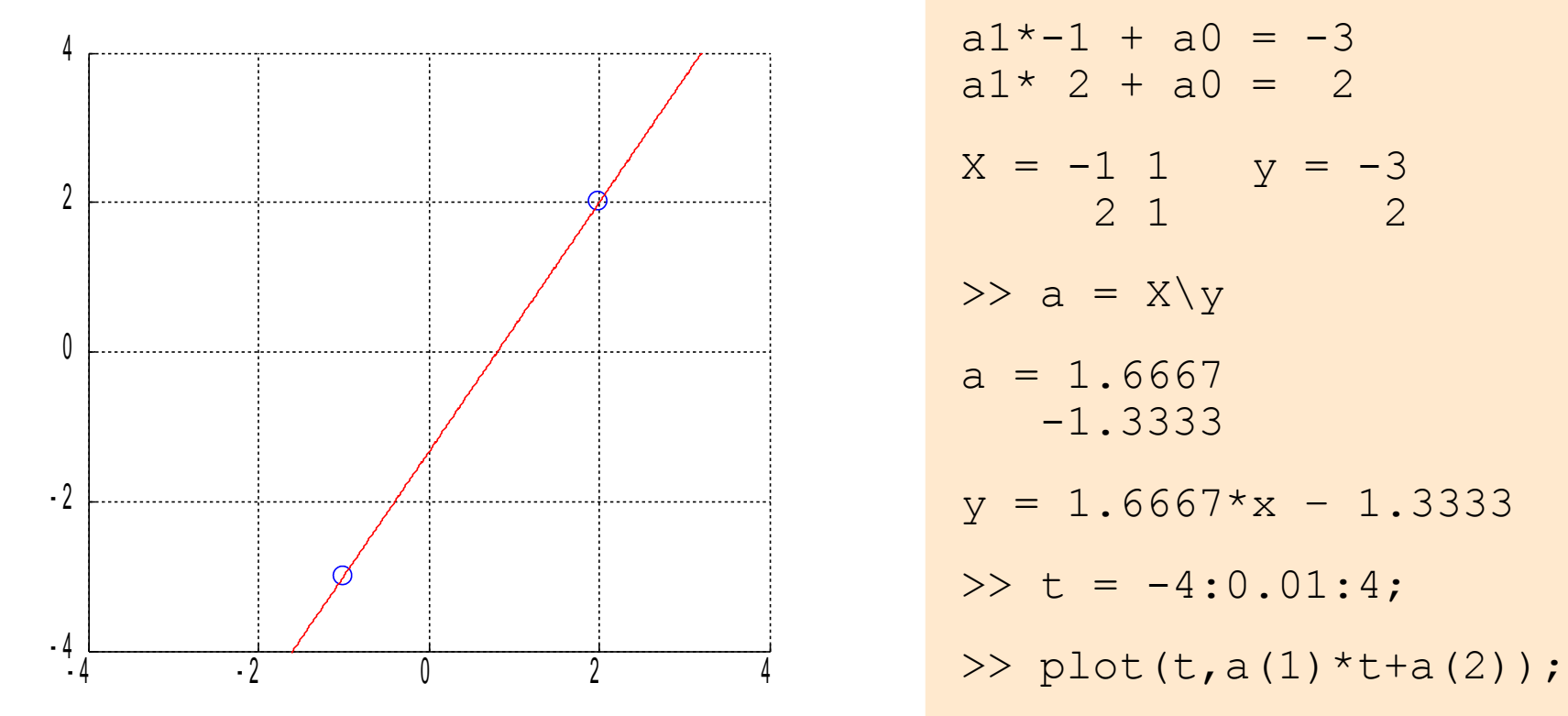

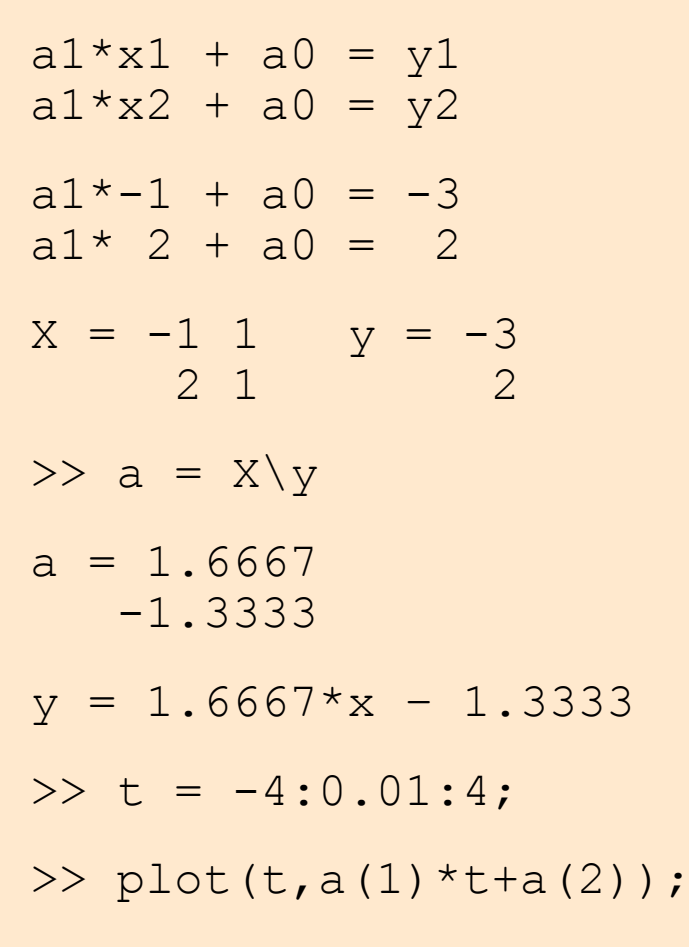

#### Układ niedookreślony

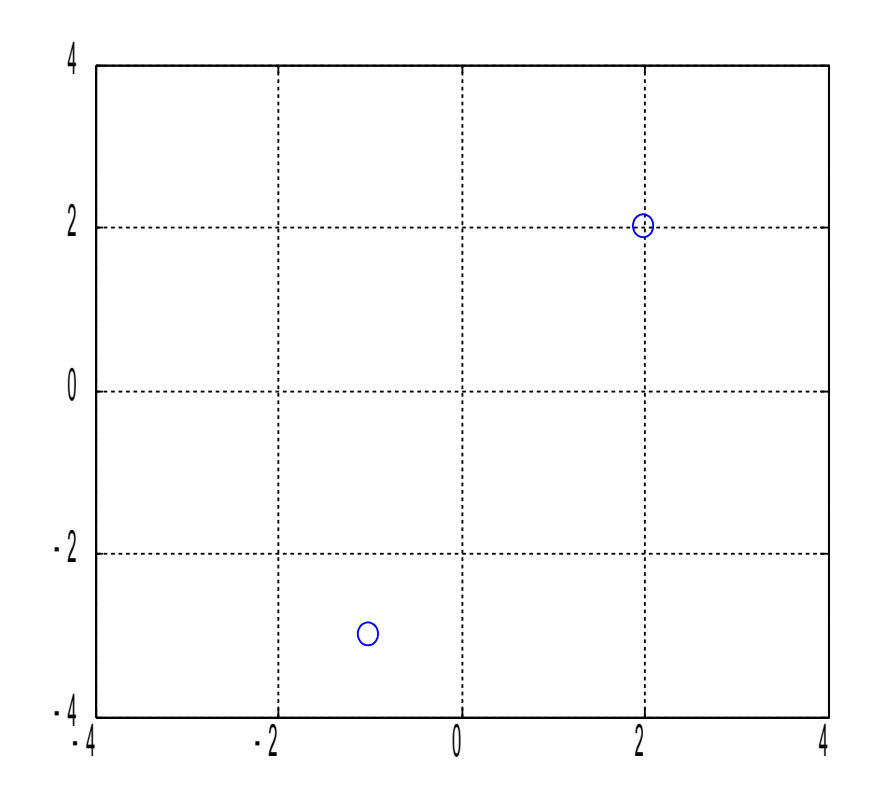

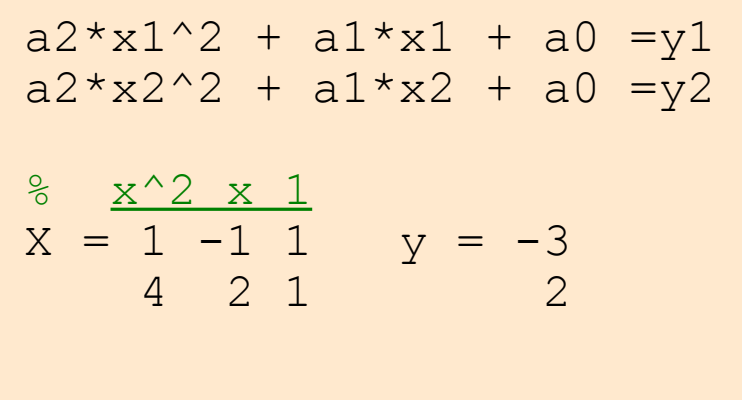

### Układ niedookreślony

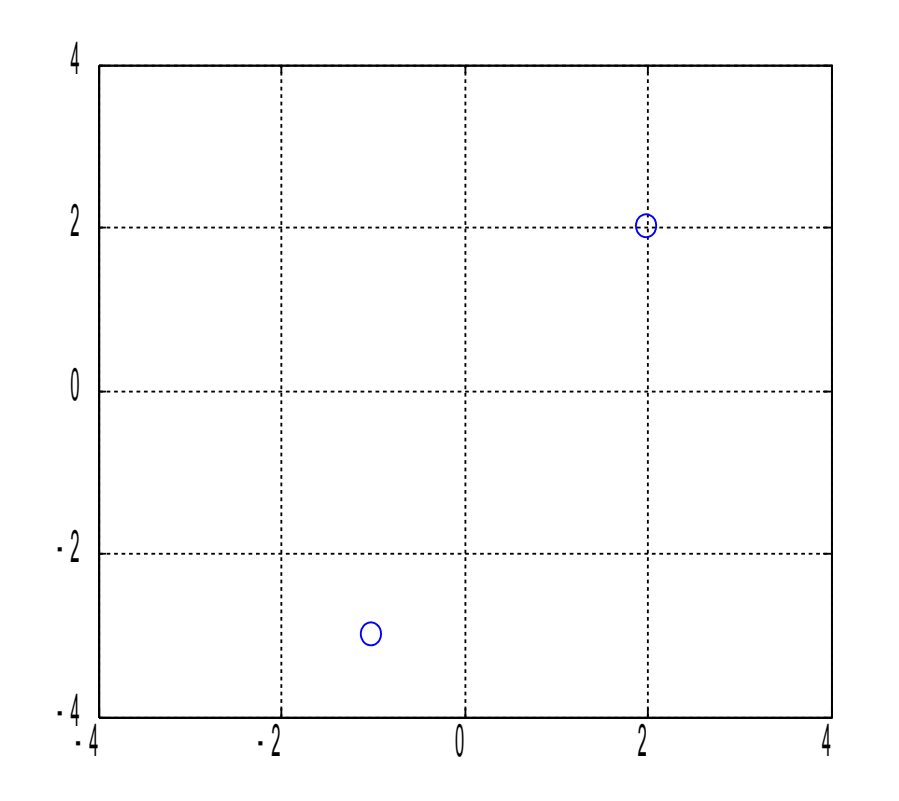

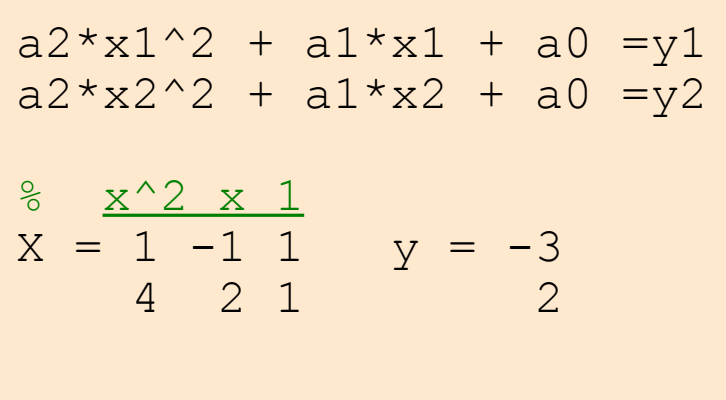

- Do wyznaczenia paraboli potrzebne są 3 punkty
	- tutaj mamy 2 punkty: układ **niedookreślony**
	- istnieje nieskończenie wiele rozwiązań

### Interpretacja graficzna

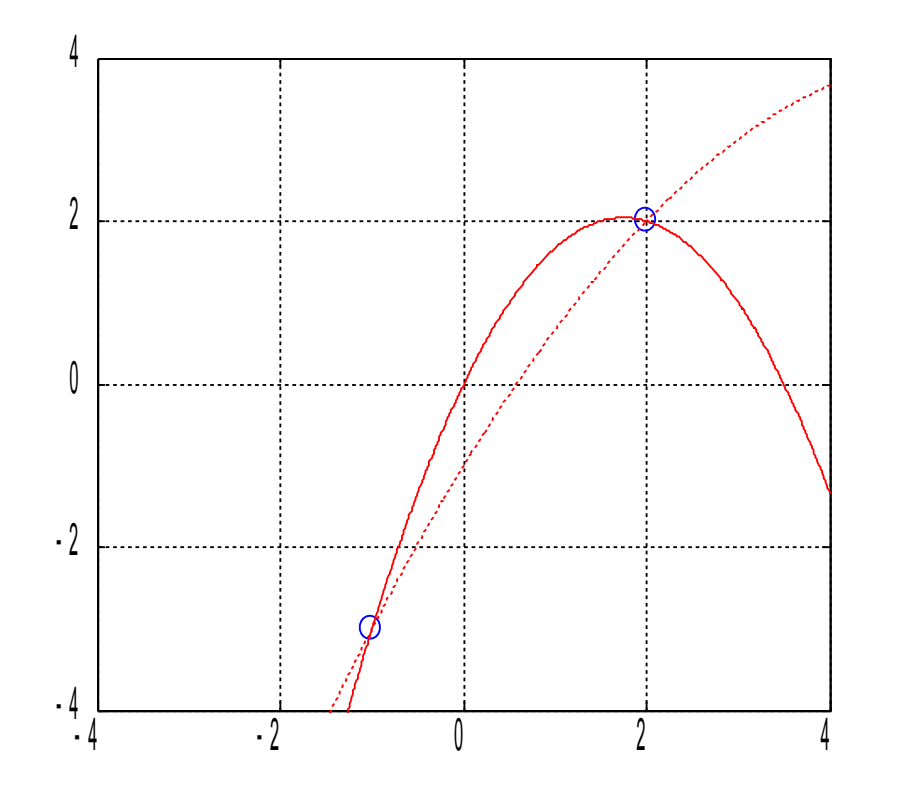

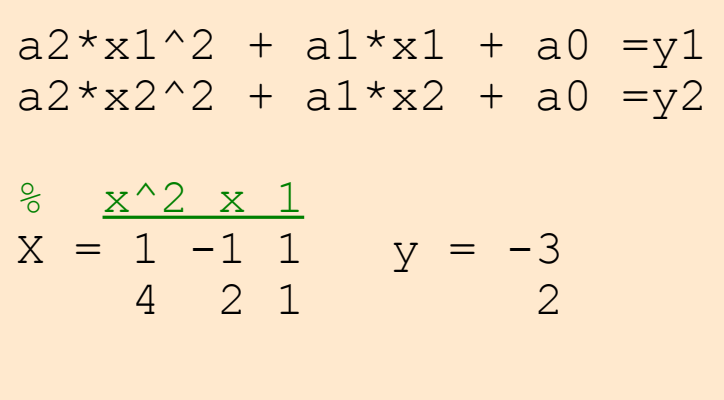

- Do wyznaczenia paraboli potrzebne są 3 punkty
	- tutaj mamy 2 punkty: układ **niedookreślony**
	- istnieje nieskończenie wiele rozwiązań

### Interpretacja graficzna

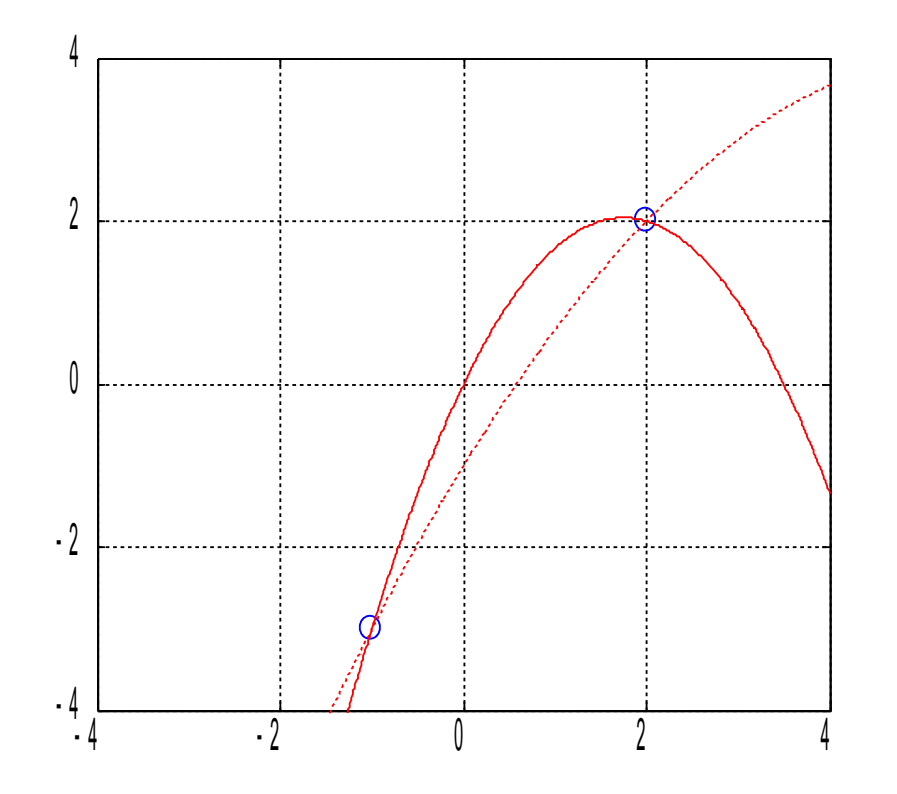

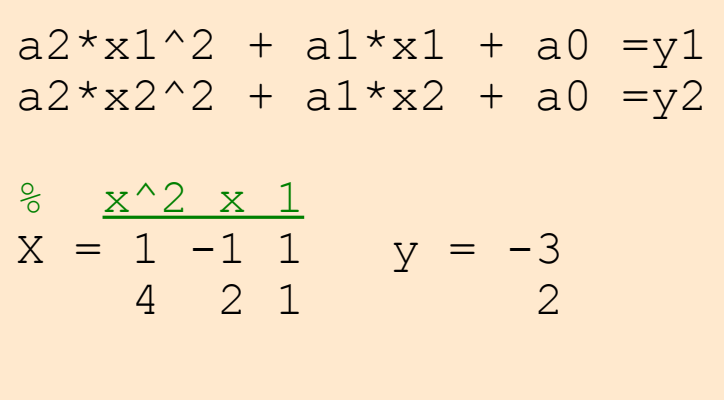

- Do wyznaczenia paraboli potrzebne są 3 punkty
	- tutaj mamy 2 punkty: układ **niedookreślony**
	- istnieje nieskończenie wiele rozwiązań

#### Układ niedookreślony

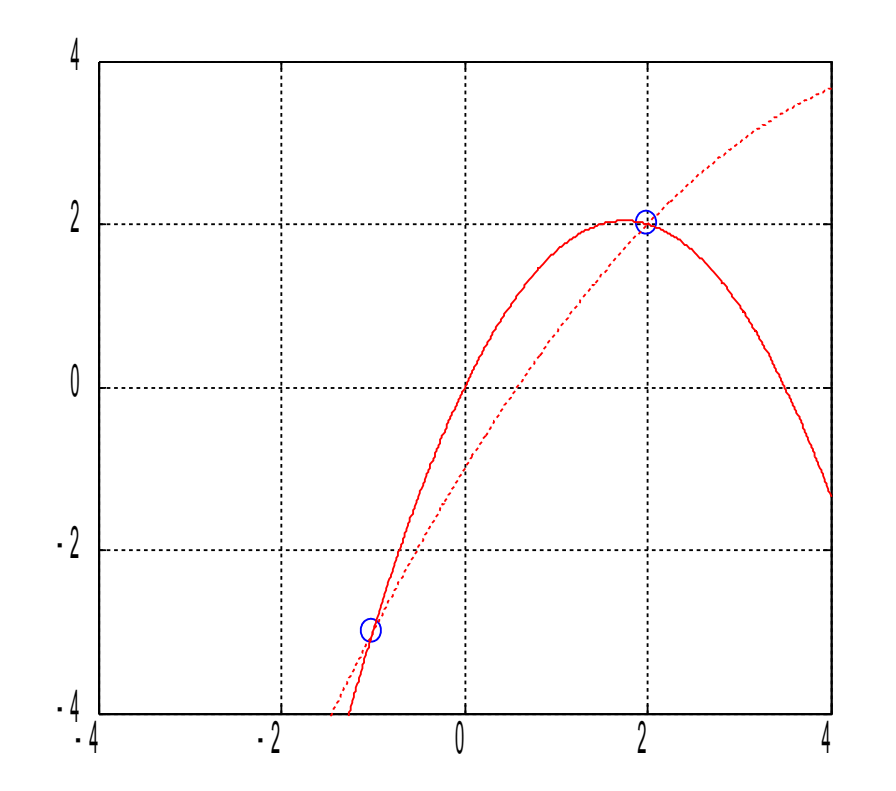

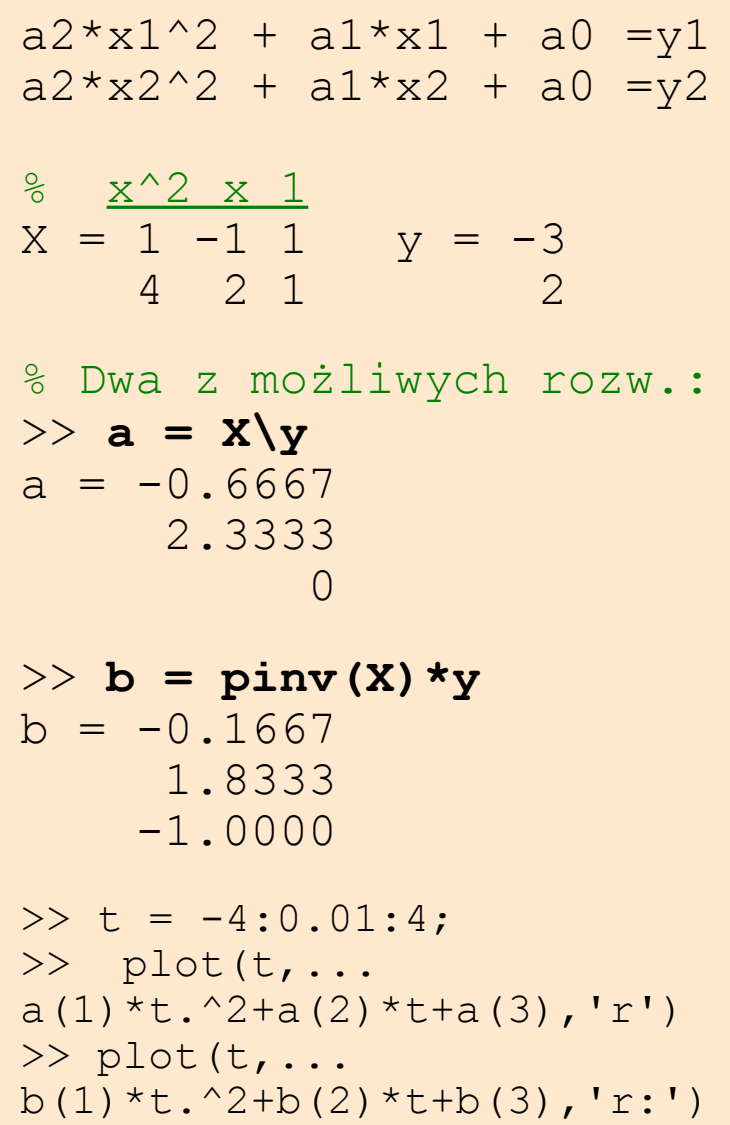

# Układ niedookreślony

- $-4$   $-2$  0 2 4 - 4  $\cdot$  2 0 2 4
- Rozwiązanie układu niedookreślonego

 $Xa = y$ % X – macierz **m** x **n**, tj. **m** punktów

• MATLAB używa metody najmniejszych kwadratów

 $a = X\ y$ 

- najwyżej **m** niezerowych współczynników **a**
- operator dzielenia (mldivide) stosuje rozkład QR

*lub*

 $a = \text{pinv}(X) * y$ 

- najmniejsza norma wektora współczynników **a**
- pinv macierz pseudoodwrotna Penrose-Moore'a

#### Układ nadokreślony

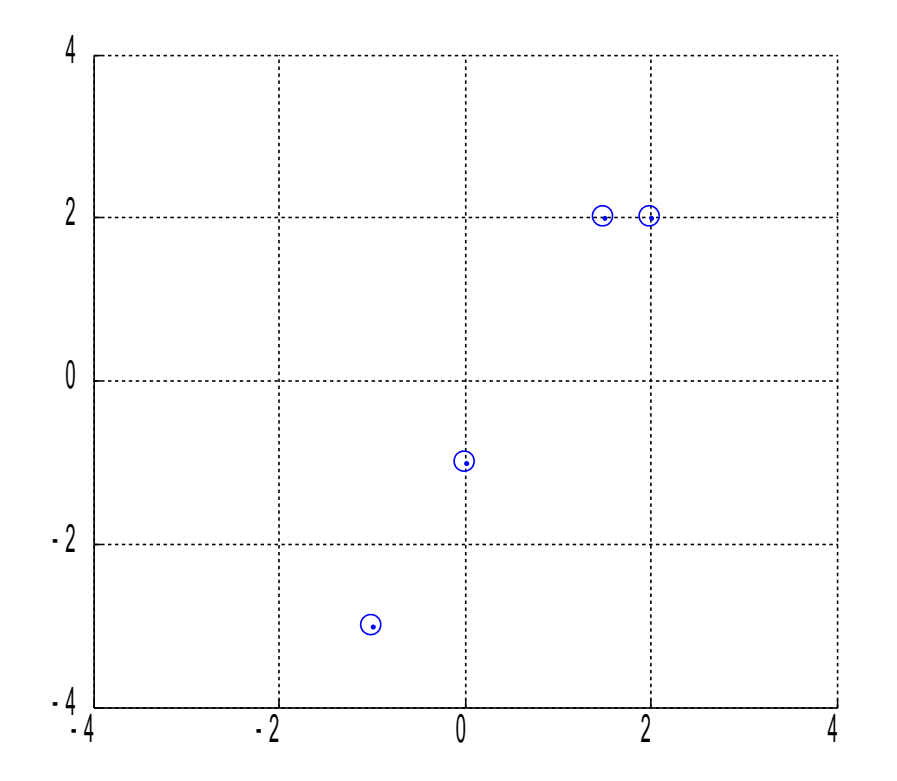

$$
a1 * x1 + a0 = y1
$$
  
\n
$$
a1 * x2 + a0 = y2
$$
  
\n
$$
a1 * x3 + a0 = y3
$$
  
\n
$$
a1 * x4 + a0 = y4
$$
  
\n
$$
x = -1 1 y = -3
$$
  
\n
$$
2 1 y = -3
$$
  
\n
$$
1.5 1 y = -1
$$

#### Układ nadokreślony

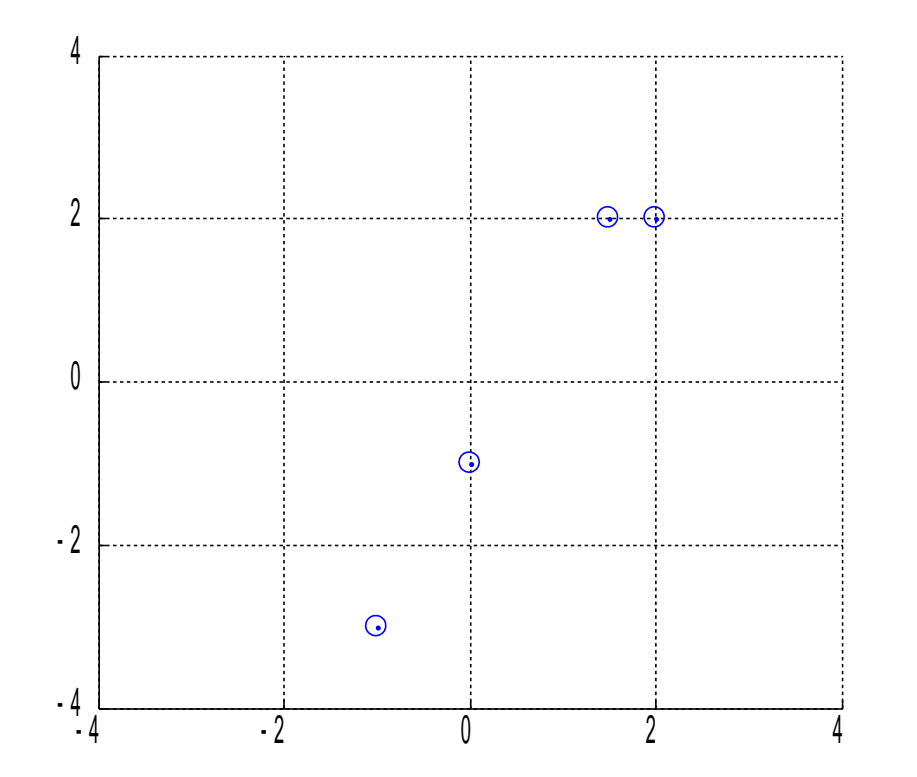

$$
a1 * x1 + a0 = y1
$$
  
\n
$$
a1 * x2 + a0 = y2
$$
  
\n
$$
a1 * x3 + a0 = y3
$$
  
\n
$$
a1 * x4 + a0 = y4
$$
  
\n
$$
x = -1 1 \t y = -3
$$
  
\n
$$
2 1 \t 2
$$
  
\n
$$
1.5 1 \t 2
$$
  
\n
$$
0 1 \t -1
$$

- Do wyznaczenia prostej wystarczą 2 punkty
	- tutaj mamy 4 punkty: układ **nadokreślony**
	- nie ma jednej prostej przechodzącej przez wszystkie punkty

#### Interpretacja graficzna

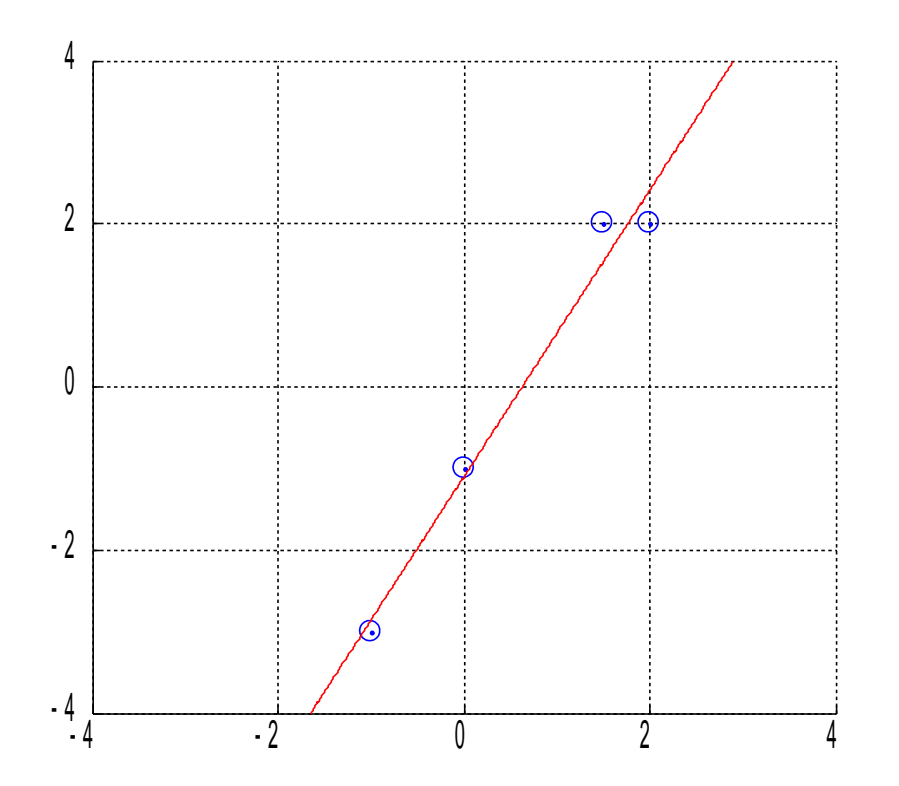

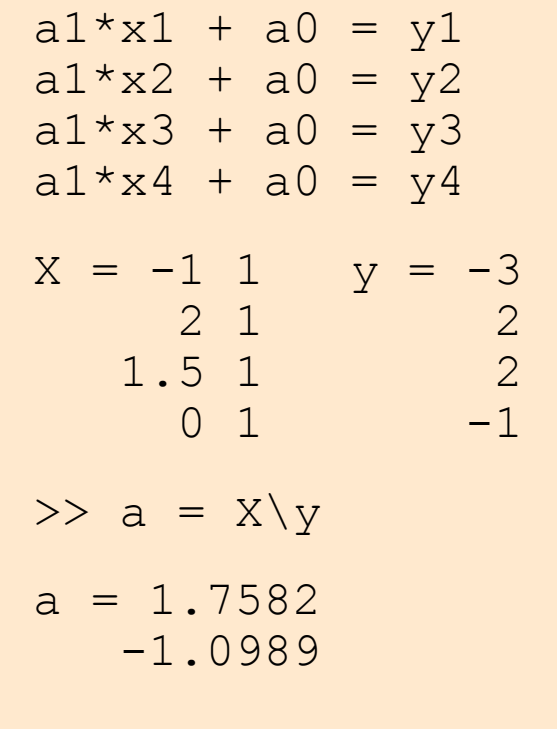

# Układ nadokreślony

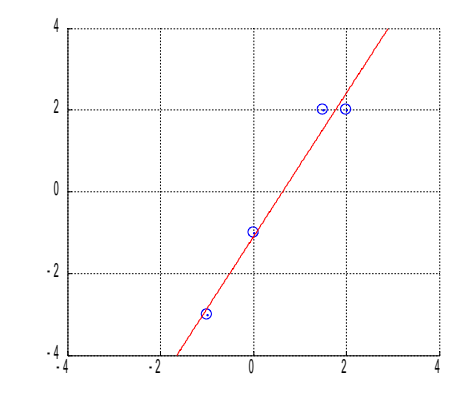

- Rozwiązanie układu nadokreślonego
	- dopasowanie krzywej do danych metodą najmniejszych kwadratów

```
a = X\ ylub
```

$$
a = \text{pinv}(X) * y
$$

 $\bullet$  pinv – macierz pseudoodwrotna Penrose-Moore'a

#### *Uwaga! Metody zwracają różne wyniki*

● *jeśli problem najmniejszych kwadratów nie ma unikalnego rozwiązania*

## Program na dziś

- Obliczenia numeryczne
	- algebra liniowa
	- **aproksymacja i interpolacja** 
		- dopasowanie wielomianem
		- interpolacja w Matlabie
	- uchwyty funkcji
	- całkowanie i różniczkowanie
	- równania różniczkowe zwyczajne

#### Dopasowanie wielomianem

• Funkcja schodkowa

 $>> x = -4:1:4;$  $>> y = [0 0 0 0 1 1 1 1 1];$ >> stairs(x,y,'o:')  $\gg$  axis ([-4 4 -1 2])

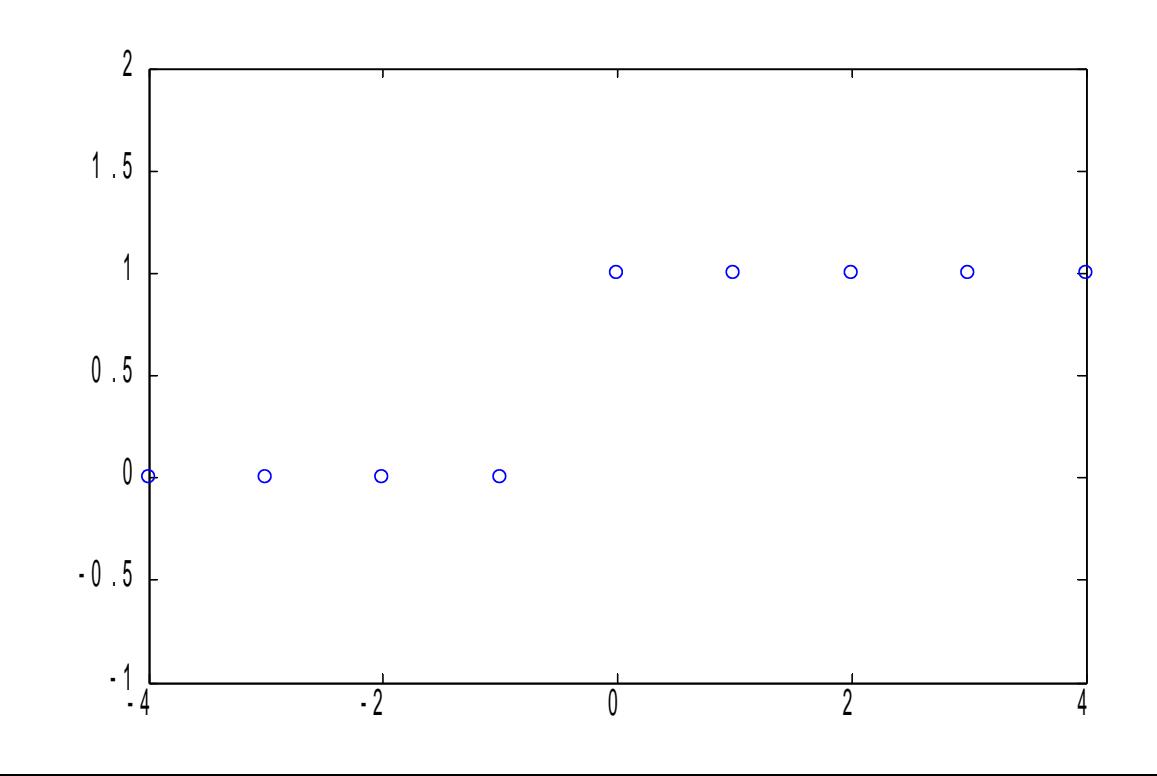

#### Aproksymacja wielomianem

• Wielomian 3 stopnia

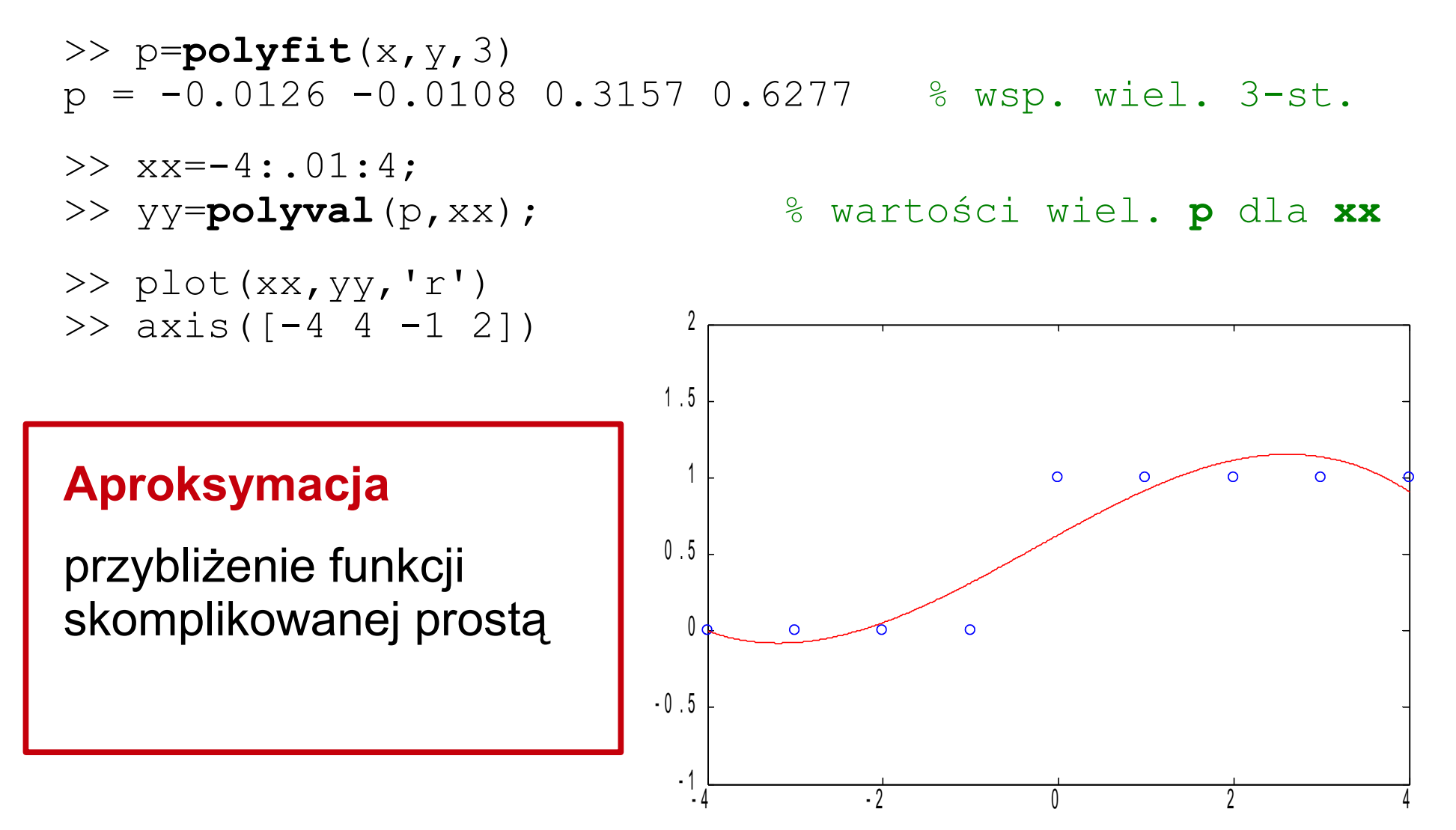

## Aproksymacja wielomianem (2)

- 1

- Wielomian 6 stopnia
	- >> p=**polyfit**(x,y,6);
	- $>>$   $xx=-4$ : . 01:4;
	-
	- >> plot(xx,yy)  $\gg$  axis ([-4 4 -1 2])

>> yy=**polyval**(p,xx); % wartości wiel. **p** dla **xx** 21 . 5  $\Omega$ 1  $0.5$ 0 - 0 . 5

 $-4$   $-2$  0 2 4

### Interpolacja wielomianowa

• Wielomian 8 stopnia

>> p=**polyfit**(x,y,8);

● Uwaga! Wielomian stopnia **n** przechodzi przez **n+1** punktów

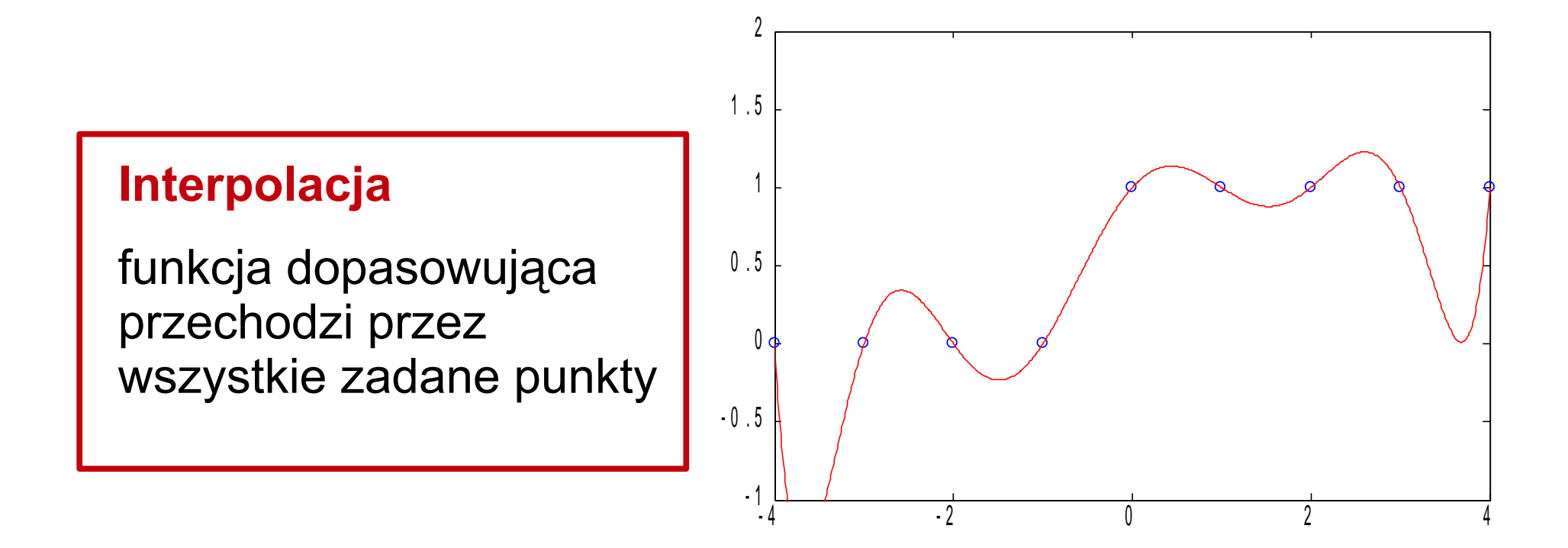

### Interpolacja wielomianowa

• Wielomian 9 stopnia

```
>> p=polyfit(x,y,9);
Warning: Polynomial is not unique; degree >= number of
data points.
```
• istnieje wiele wielomianów 9 stopnia przechodzących przez 9 punktów

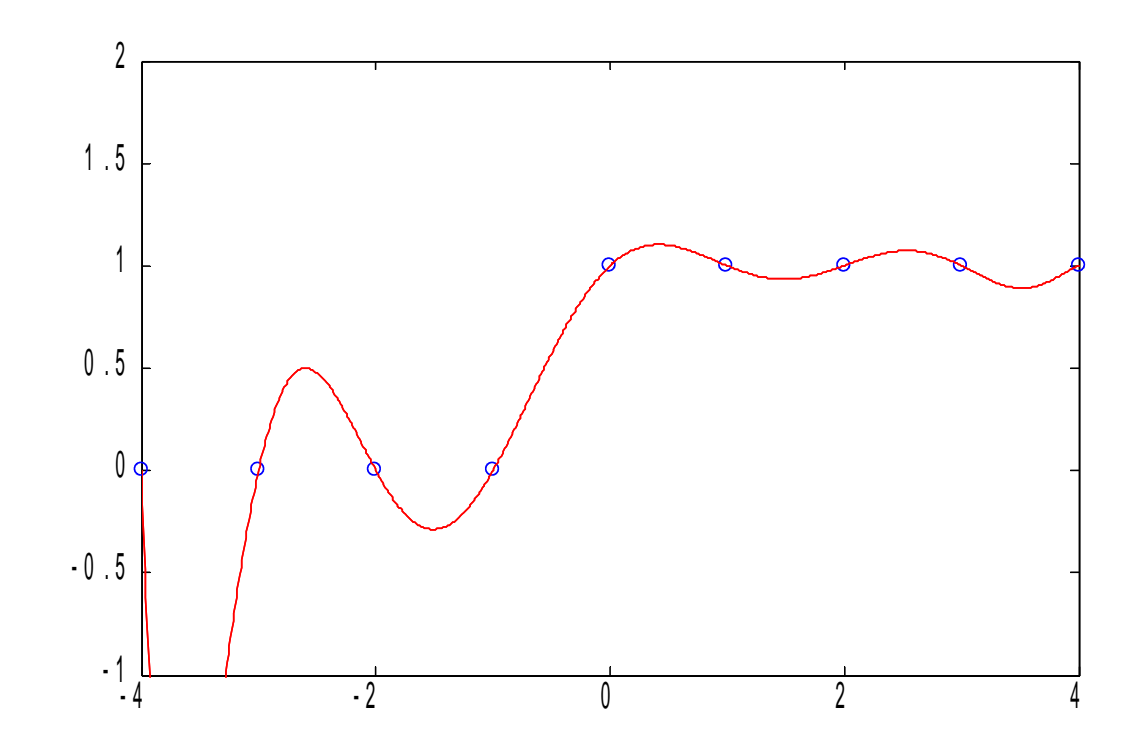

## Aproksymacja, interpolacja i ekstrapolacja

- Aproksymacja
	- przybliżanie przebiegu funkcji za pomocą prostszych funkcji
- Interpolacja
	- wyznaczanie wartości funkcji (interpolującej) pomiędzy zadanymi punktami (węzłami interpolacji)
- Ekstrapolacja
	- prognozowanie wartości funkcji poza znanym zakresem

#### Interpolacja w Matlabie

- Interpolacja danych 1-D
	- funkcja interp1

 $x=0:10;$ 

```
y=sin(x);
```

```
xi=0:0.25:10;
```

```
yi=interp1(x,y,xi,'linear');
```
yi2=interp1(x,y,xi,'spline');

yi3=interp1(x,y,xi,'cubic');

yi4=interp1(x,y,xi,'nearest');

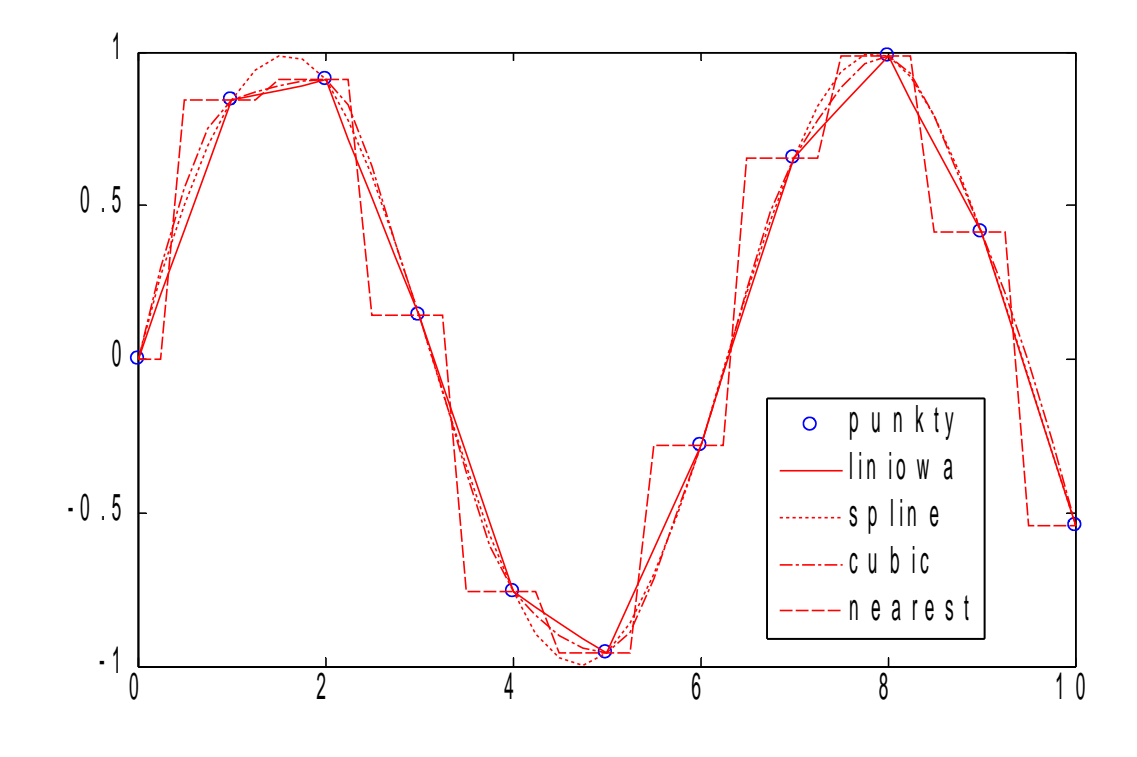

plot(x,y,'o',xi,yi,'r-', xi,yi2,'r:',xi,yi3,'r-.',xi,yi4,'r--')

legend('punkty','liniowa','spline','cubic','nearest')

Przykład za M. Kotulska, Informatyka – wykład 4 (PWr WPPT IB 2010/11) w.i.por.wroc.printon.ppt.information.ppt.info.com

## Interpolacja w Matlabie

- Interpolacja danych 1-D
	- funkcja interp1

#### Metody interpolacji

- linear liniowa
- spline – sklejenie wielomianów 3-st. gładkie, podatne na oscylacje
- cubic
	- sklejenie wielomianów 3-st. mniej gładkie, mniej oscylacji
- nearest
	- najbliższy sąsiad (schodki)

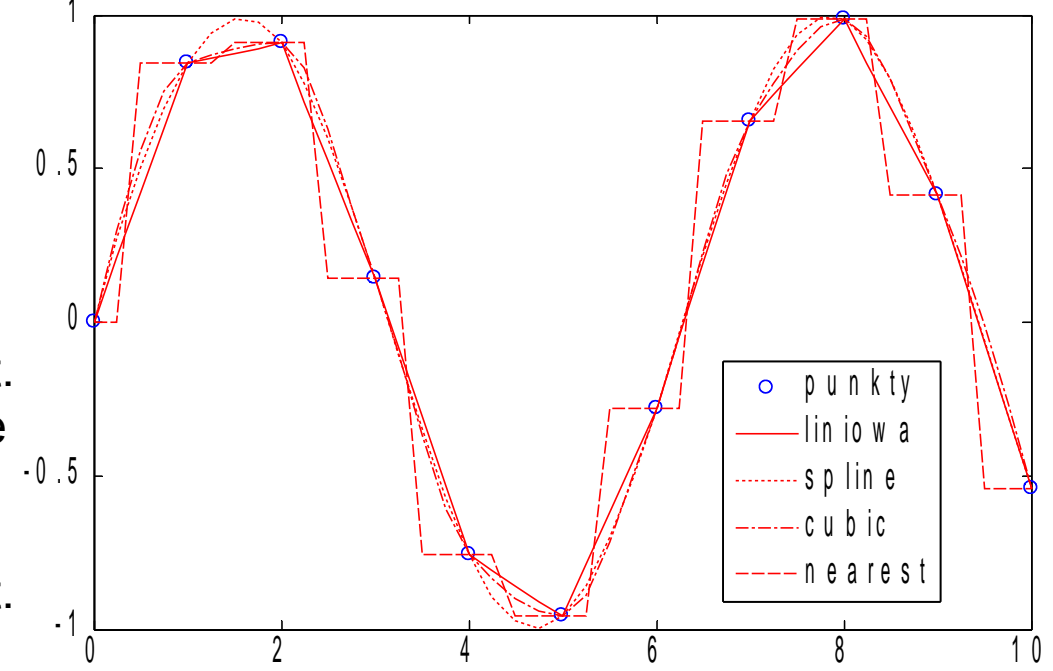

# Użyteczne funkcje

#### **Interpolacja**

- $\bullet$  interp1, interp2  $\bullet$  1-i2-wymiarowa
- $\bullet$  interp3, interpN  $-$  3- i N-wymiarowa
- 
- 
- griddata3, griddatan 3- i N-wymiarowa na siatce
- 
- 
- interpft 1-wymiarowa z użyciem FFT
- $qriddata$  2-wymiarowa na siatce (por. meshqrid)
	-
- spline 1-wym.funkcją sklejaną (por.interp1)
	- ppval wylicza wartości funkcji sklejanej

#### **Ekstrapolacja**

• powyższe funkcję mogą także służyć ekstrapolacji danych (ostrożnie!)

## Program na dziś

- Obliczenia numeryczne
	- algebra liniowa
	- aproksymacja i interpolacja
	- **uchwyty funkcji**
		- funkcje anonimowe
		- generatory funkcji
	- całkowanie i różniczkowanie
	- równania różniczkowe zwyczajne

# Uchwyt funkcji

- Tablica n-wymiarowa
	- **uchwyt funkcji** (function handle)
		- odnośnik do funkcji
	- Zastosowanie
		- przekazywanie uchwytu jako parametru funkcji
		- tworzenie funkcji anonimowych
		- generowanie funkcji sparametryzowanych

# Uchwyt nazwanej funkcji

• Tworzenie obiektu function handle

```
>> pierwiastek = @sqrt
pierwiastek = @sqrt
```
• Proste użycie

```
>> pierwiastek(9)
ans = 3
```
• Przekazanie uchwytu funkcji jako parametru funkcji

```
function wykres(fun,zakres)
%WYKRES rysuje wykres fun na zakres-ie
y = fun(zakres);plot(zakres,y)
>> wykres(@sin,0:0.1:6), hold on
>> wykres(0.00, 0.0.1:6)
```
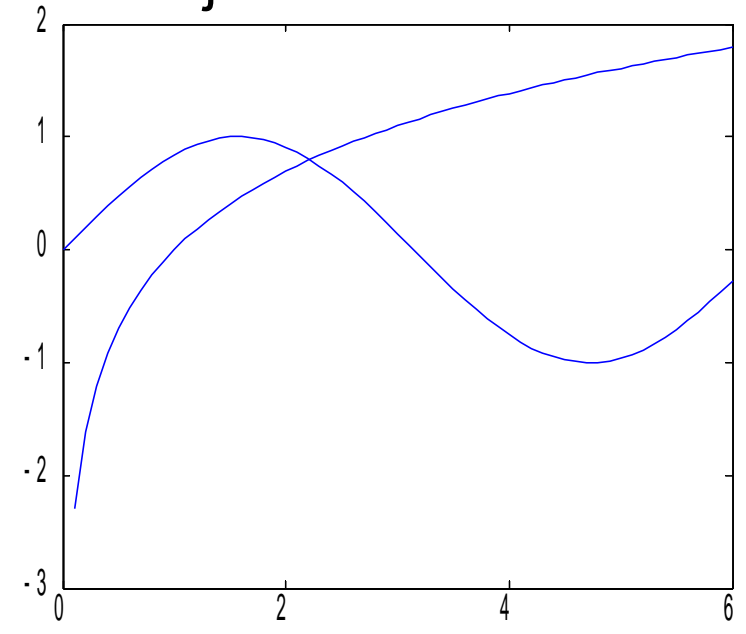

# Uchwyt funkcji anonimowej

• Tworzenie funkcji anonimowej – sposób na nazywanie wyrażeń

 $\gg$  kwadrat =  $(9(x)x.^2)$ kwadrat =  $\theta$  (x) x.^2

• Proste użycie

```
>> kwadrat(4)
ans = 16
```
• Funkcja wykres jako anonimowa

```
>> wykres = @(fun,zakres)plot(zakres,fun(zakres))
wykres = <math>\theta</math> (fun, zakres) plot(zakres, fun(zakres))
```

```
>> wykres(@sin,0:0.1:6), hold on
>> wykres(@log,0:0.1:6)
```
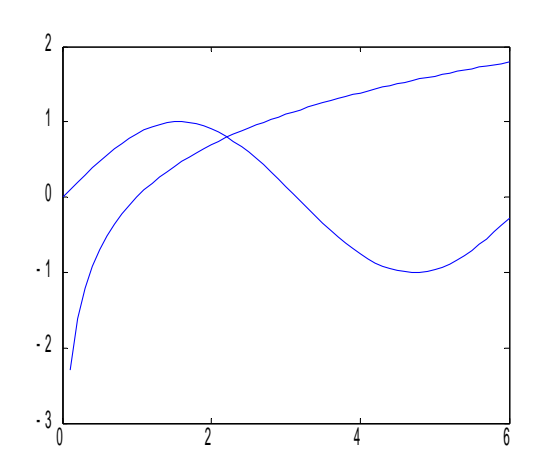

## Generatory funkcji

• Funkcja Gaussa (rozkład normalny)

 $\phi_{\mu,\sigma}(x) = \frac{1}{\sigma\sqrt{2\pi}} \exp\left(\frac{-(x-\mu)^2}{2\sigma^2}\right)$ 

function  $fq = utworzGaussa(mi, sigma)$ %UTWORZGAUSSA tworzy funkcje gestosci rozkladu N(mi,sigma)

fq =  $\mathfrak{g}(x)$  1/(sigma\*sqrt(2\*pi))\*exp(-(x-mi).^2/(2\*sigma^2));

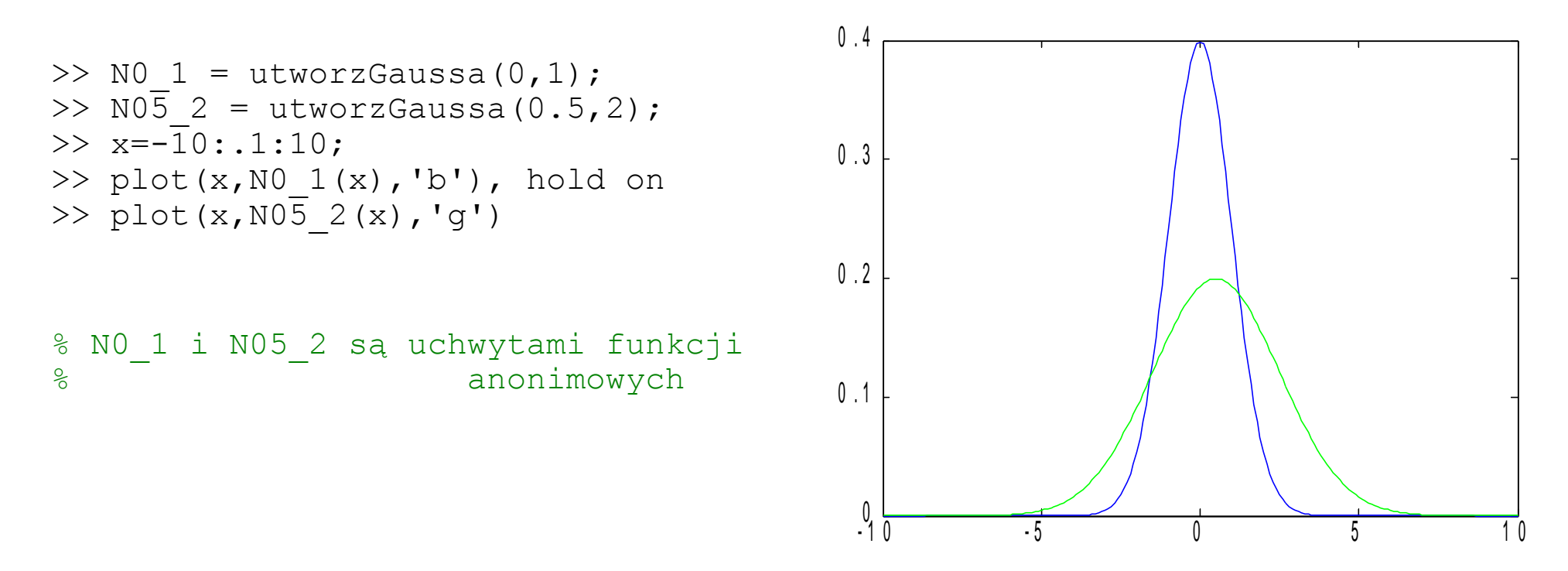

## Program na dziś

- Obliczenia numeryczne
	- algebra liniowa
	- aproksymacja i interpolacja
	- uchwyty funkcji
	- **całkowanie i różniczkowanie numeryczne**
	- równania różniczkowe zwyczajne
# Kumulacja glonów – model

- Problem:
	- kumulacja glonów w jeziorze
	- model matematyczny:
		- dzienna oscylacja przyrostu:

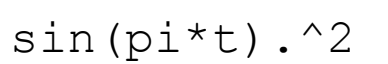

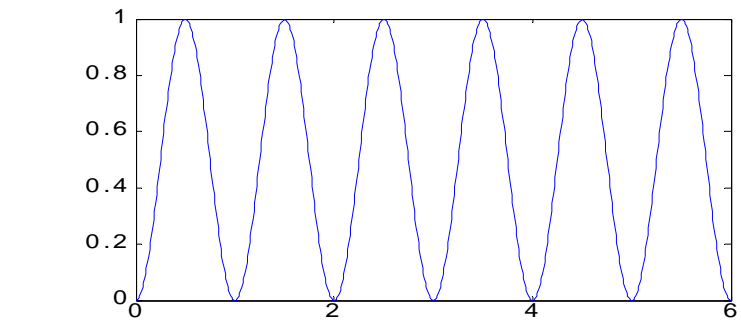

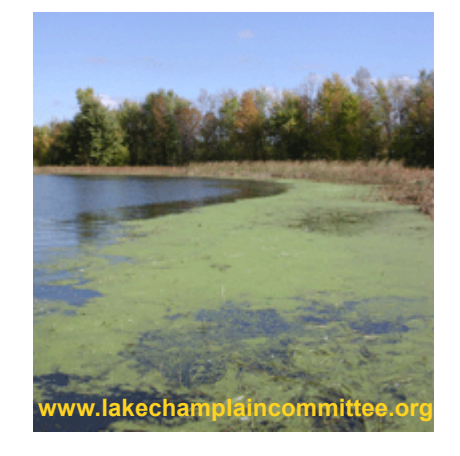

ubytek tlenu w wodzie:

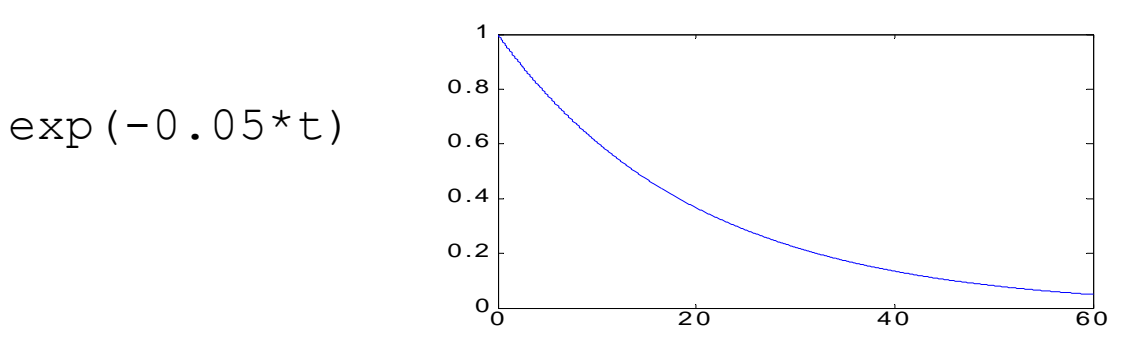

[http://cornette.public.iastate.edu/V\\_I\\_13\\_fund\\_thm\\_appl.pdf](http://cornette.public.iastate.edu/V_I_13_fund_thm_appl.pdf)

# Kumulacja glonów – model (2)

- Problem:
	- kumulacja glonów w jeziorze
	- model matematyczny:
		- dzienna oscylacja przyrostu: sin(pi\*t).^2
		- ubytek tlenu w wodzie: exp(-0.05\*t)
		- **kompletny model:**

$$
y = exp(-0.05*t) .*sin(pit*t) .^2
$$

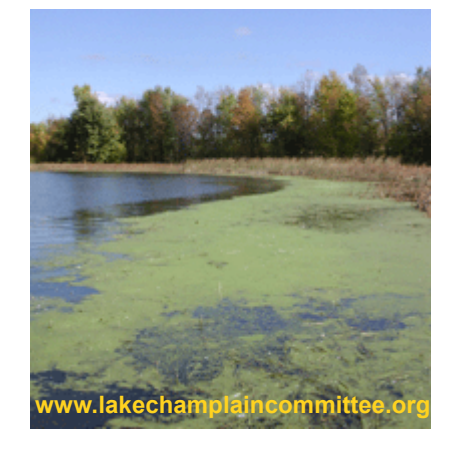

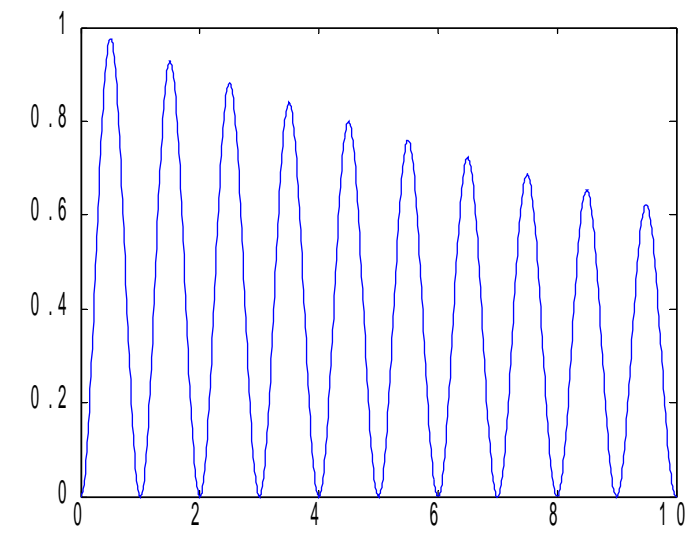

# Kumulacja glonów – problem

- Zadania
	- ilość glonów po *n* dniach kumulacji
	- czy i po jakim czasie populacja się ustabilizuje
- Rozwiązanie
	- policzenie całki
		- analityczne (na papierze, toolbox Symbolic Math)
		- **numeryczne**

#### Całkowanie numeryczne Metoda trapezów

• Zadania

 $-2$ 

- ilość glonów po *n* dniach kumulacji
	- po 7 dniach:

```
>> t=0:0.01:7;>> y=exp(-0.05*t). *sin(pi*t).^2;
>> Y7 = trapz(t,y)
Y7 = 2.9529
```
– po 30 dniach:

 $>> t=0:0.01:30;$ >>  $y=exp(-0.05*t)$ . \*sin(pi\*t). ^2; >> Y30 = **trapz(t,y)**  $Y30 = 7.7682$ 

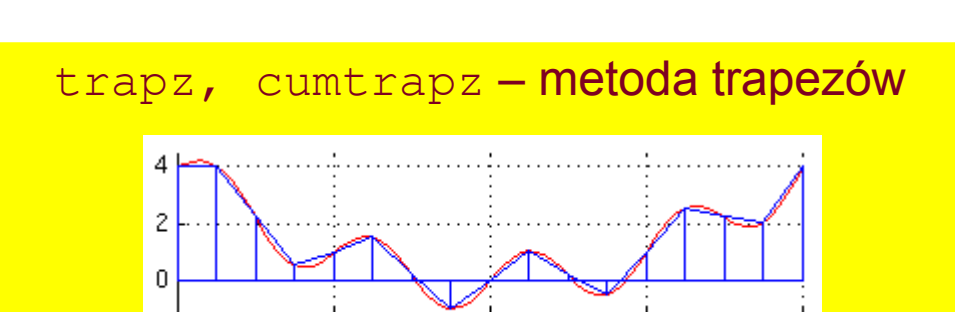

Ω.

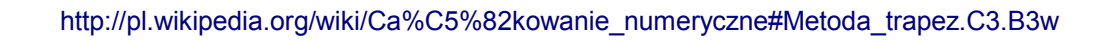

 $-1$ 

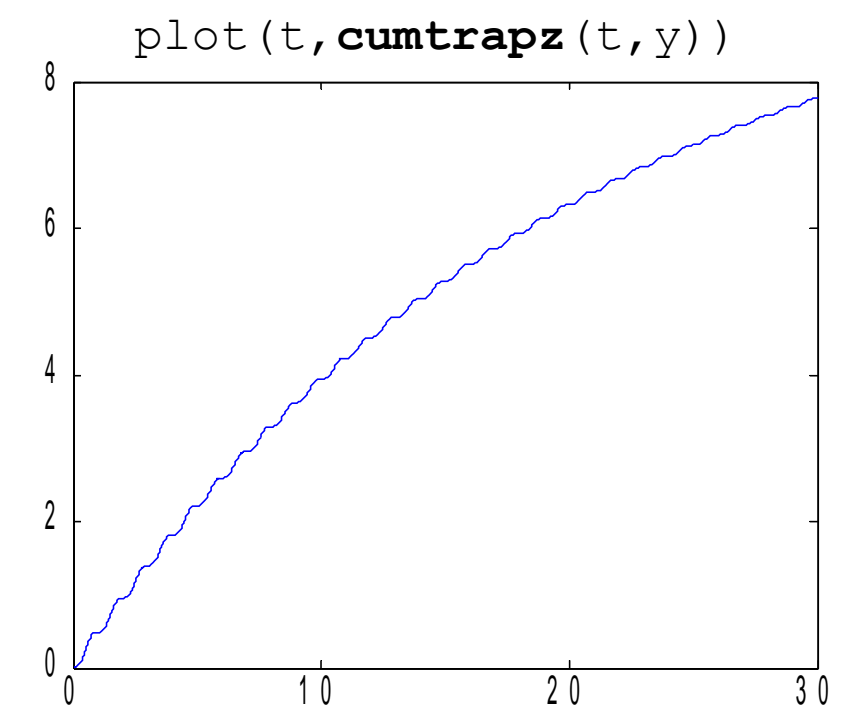

#### Całkowanie numeryczne Metoda adaptacyjna

- Dokładniejsze obliczanie całki oznaczonej
	- metoda adaptacyjna Simpsona
- ldea:
	- podajemy
		- całkowaną funkcję, np. exp(-0.05\*t).\*sin(pi\*t).^2
		- podajemy zakres [a, b], np. [0, 30]
		- podajemy oczekiwany błąd przybliżenia całki, std: 1e-6
	- przybliżamy całkowaną funkcję parabolami
	- obliczamy błąd przybliżenia
		- jeśli za duży dzielimy przedział całkowania na pół

#### Całkowanie numeryczne Tolerancja błędu

```
Y = \text{quad}(\text{FUN}, A, B, \text{TOL})
```

```
- FUN – uchwyt do funkcji
```
- $A$ ,  $B z$ akres
- TOL tolerancja błędu bezwzględnego (std: 1e-6)

```
>> wzrost qlonow = \theta(t) exp(-0.05*t).*sin(pi*t).^2
wzrost qlonow = \theta(t)exp(-0.05*t).*sin(pi*t).^2
```

```
>> quad(wzrost_glonow,0,30)
ans = 5.084959016383285
```

```
>> quad(wzrost_glonow,0,30,1e-7)
ans = 7.292598184528123
```
>> quad(wzrost glonow, 0,30, 1e-8) % >> trapz(t,wzrost glonow(t)) ans = **7.768206472952495** % ans = **7.768206471062230**

>> quadl(wzrost\_glonow,0,30) ans = **7.768206471093651** quadl – metoda adaptacyjna Lobatto

```
% Uwaga! dobra dokładność trapz 
% dzięki dt=0.01
```
bardziej efektywna dla f. gładkich

#### Całkowanie numeryczne Granica w nieskończoności

- Czy przyrost glonów zakończy się?
	- granica całki oznaczonej w nieskończoności

```
>> quadl(wzrost_glonow,0,30)
ans = 7.7682>> quadl(wzrost_glonow,0,90)
ans = 9.8883>> quadl(wzrost_glonow,0,365)
ans = 9.9994>> quadl(wzrost_glonow,0,1000)
ans = 9.9994>> quadl(wzrost_glonow,0,10000)
ans = 1.7468e-017 % zły wynik!
>> quadl(wzrost_glonow,0,Inf)
Warning: Minimum step size reached; singularity possible.
> In quadl at 104
ans = NaN % jakiś problem
>> quadgk(wzrost_glonow,0,Inf)
ans = 9.9994 % ok!
                              quadgk – metoda Gaussa-Kronroda
                              - bardziej efektywna dla oscylacji
                              - działa na przedziałach nieskończonych
```
#### Różniczkowanie numeryczne

• Pochodna jest granicą ilorazu różnicowego

$$
\lim_{\Delta x \to 0} \frac{f(x_0 + \Delta x) - f(x_0)}{\Delta x}
$$

- Iloraz różnicowy opisuje
	- przyrost funkcji  $\Delta y = f(x_0 + \Delta x) f(x_0)$
	- na przedziale  $\Delta x$

$$
\frac{f(x_0 + \Delta x) - f(x_0)}{\Delta x} = \frac{\Delta y}{\Delta x}
$$

- Mając wektor argumentów i wartości funkcji
	- łatwo policzymy iloraz różnicowy przybliżający pochodną  $\Rightarrow$  ypoch = diff(y)./diff(x)

#### Różniczkowanie numeryczne przykład

- $>> x=[0:0.1:2*pi];$
- >> funkcja=sin(x);
- >> pochodna=diff(funkcja)./diff(x);
- >> plot(x, funkcja, **x(2:end)**,pochodna,':'); >> legend(' funkcja ', ' pochodna ');

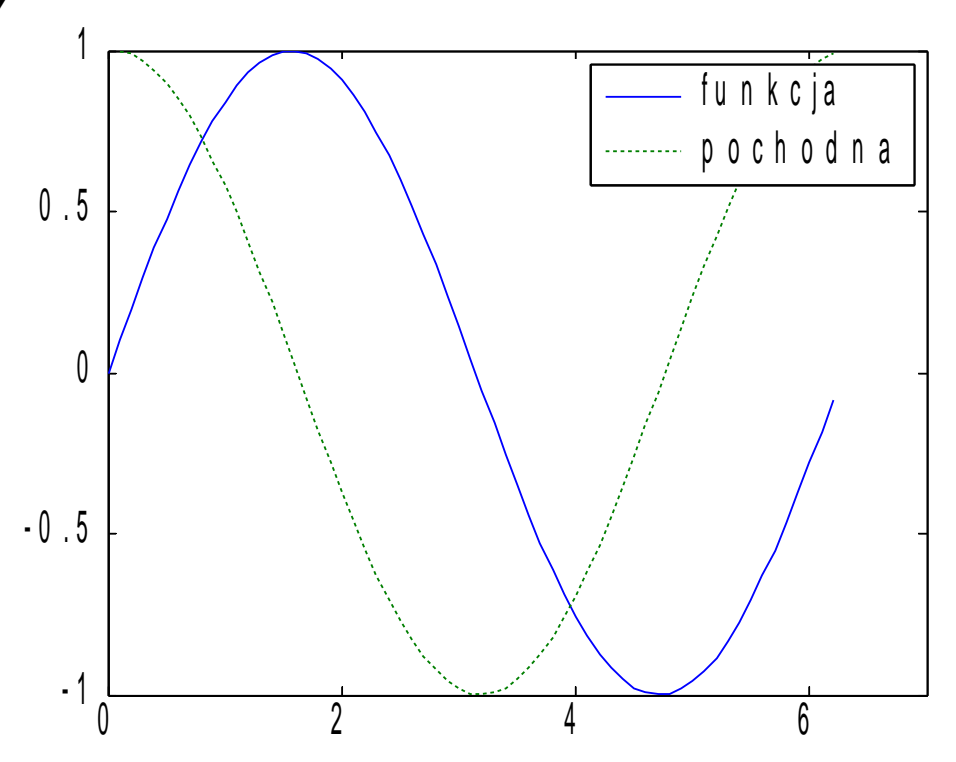

#### Różniczkowanie numeryczne przykład (2)

- $>> t= 0:0.1:7;$ >>  $y = exp(-0.05*t)$ . \*sin(pi\*t). ^2;
- $>> Y =$  cumtrapz  $(t, y)$ ;
- $\gg$  plot(t, Y);

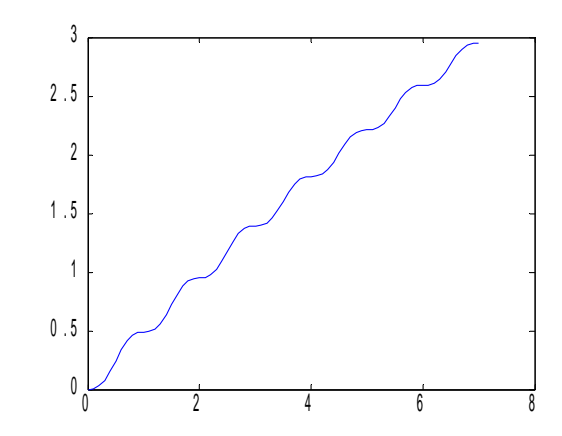

- $\Rightarrow$  Ypoch = diff(Y)./diff(t);
- $\geq$  plot(t, y, t(2:end), Ypoch) >> legend('y','Y\prime')

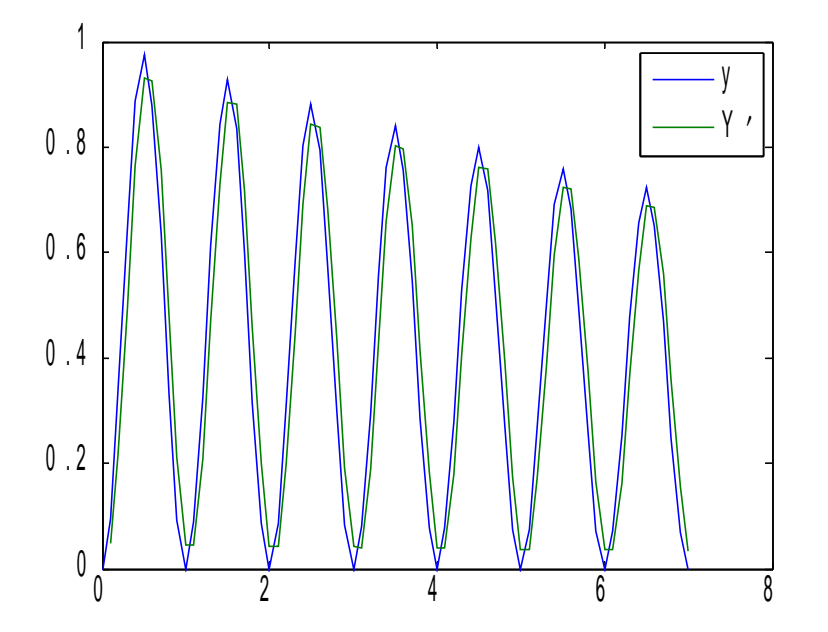

#### Gradient numeryczny

% F – wolumetryczna mapa potencjału wokół kanału białkowego

% Rysujemy kontury przekroju wzdłużnego białka >> contour(n mask(:,:,round(zMax/2)),1,'LineColor','k'); hold on;

```
% oraz wykres izoliniowy potencjału:
>> contourf(F(:,:,round(zMax/2)), [-1:1:1]); shading flat;
```

```
% Liczymy gradient w przekroju przez środek (zMax/2):
\Rightarrow [px,py] = gradient(F(:,:,round(zMax/2));
```

```
% Rysujemy kierunki gradientu:
>> quiver(px,py,'k')
```
gradient – gradient numeryczny

pole wektorowe o składowych będących pochodnymi cząstkowymi w kierunku wersorów układu współrzędnych

$$
\nabla F = \frac{\partial F}{\partial x} \hat{i} + \frac{\partial F}{\partial y} \hat{j} + \frac{\partial F}{\partial z} \hat{k} + .
$$

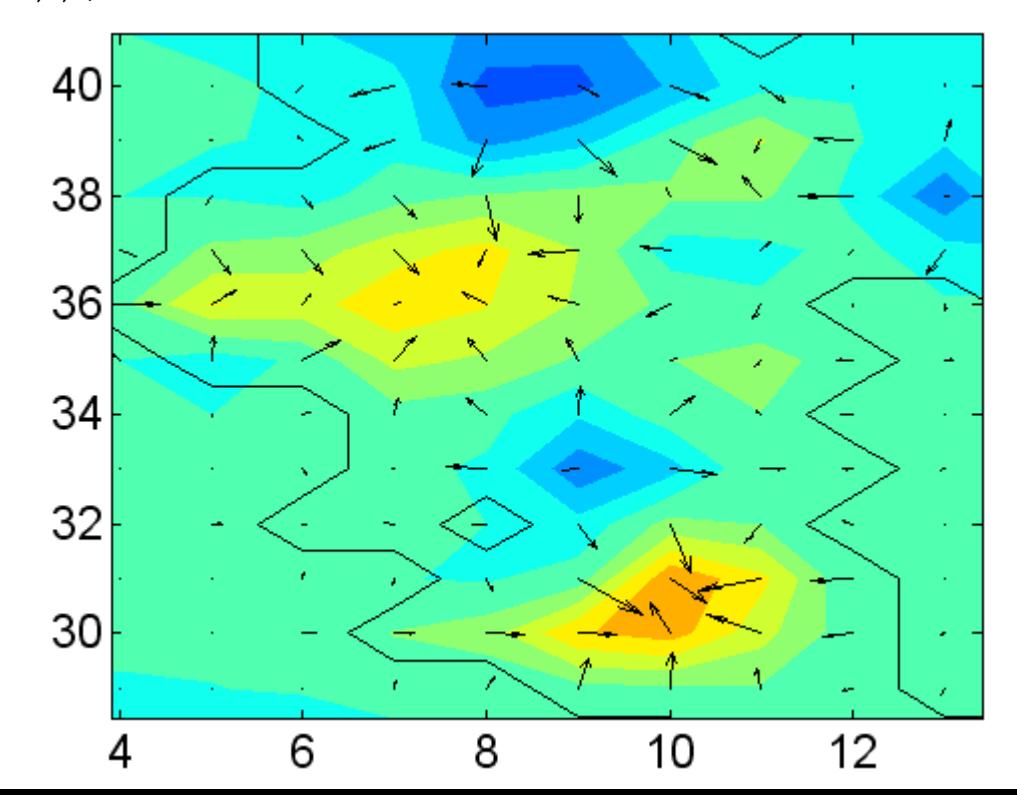

# Użyteczne funkcje

#### Całkowanie numeryczne

- quad  **metoda adaptacyjna Simpsona** do niższych dokładności, f. niegładkie
- quadl metoda adaptacyjna Lobatto do wyższych dokładności, f. gładkie
- quadgk metoda Gaussa-Kronroda do wyższych dokładności, f. oscylujące, nieskończone przedziały całkowania
- dblquad, triplequad całki podwójne i potrójne
- trapz, cumtrapz  **metoda trapezów**

#### Różniczkowanie

- $\det$  diff  $\det$  różnica elementów wektora
	- gradient przybliżony gradient

## Program na dziś

- Obliczenia numeryczne
	- algebra liniowa
	- aproksymacja i interpolacja
	- uchwyty funkcji
	- całkowanie i różniczkowanie
	- **równania różniczkowe zwyczajne**
		- zagadnienie początkowe
		- równania wyższego rzędu

## Zające i rysie

- Na przełomie XIX/XX wieku w Kanadzie
	- Hudson Bay Company skupowała futra zwierząt
		- m.in. zajęcy i rysi

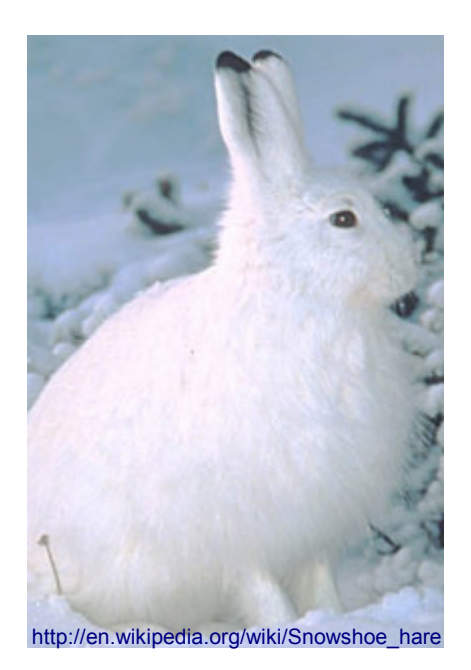

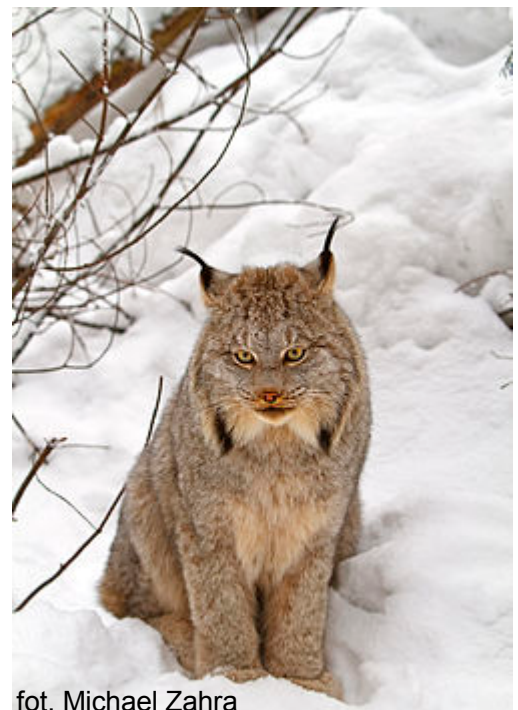

http://en.wikipedia.org/wiki/Snowshoe\_hare [http://en.wikipedia.org/wiki/Canada\\_lynx](http://en.wikipedia.org/wiki/Canada_lynx)

# Zające i rysie (2)

- Na przełomie XIX/XX wieku w Kanadzie
	- Hudson Bay Company skupowała futra zwierząt
	- skuteczność polowań zależała w dużej mierze od stanu populacji
		- na przestrzeni 90 lat zaobserwowano interesujące fluktuacje:

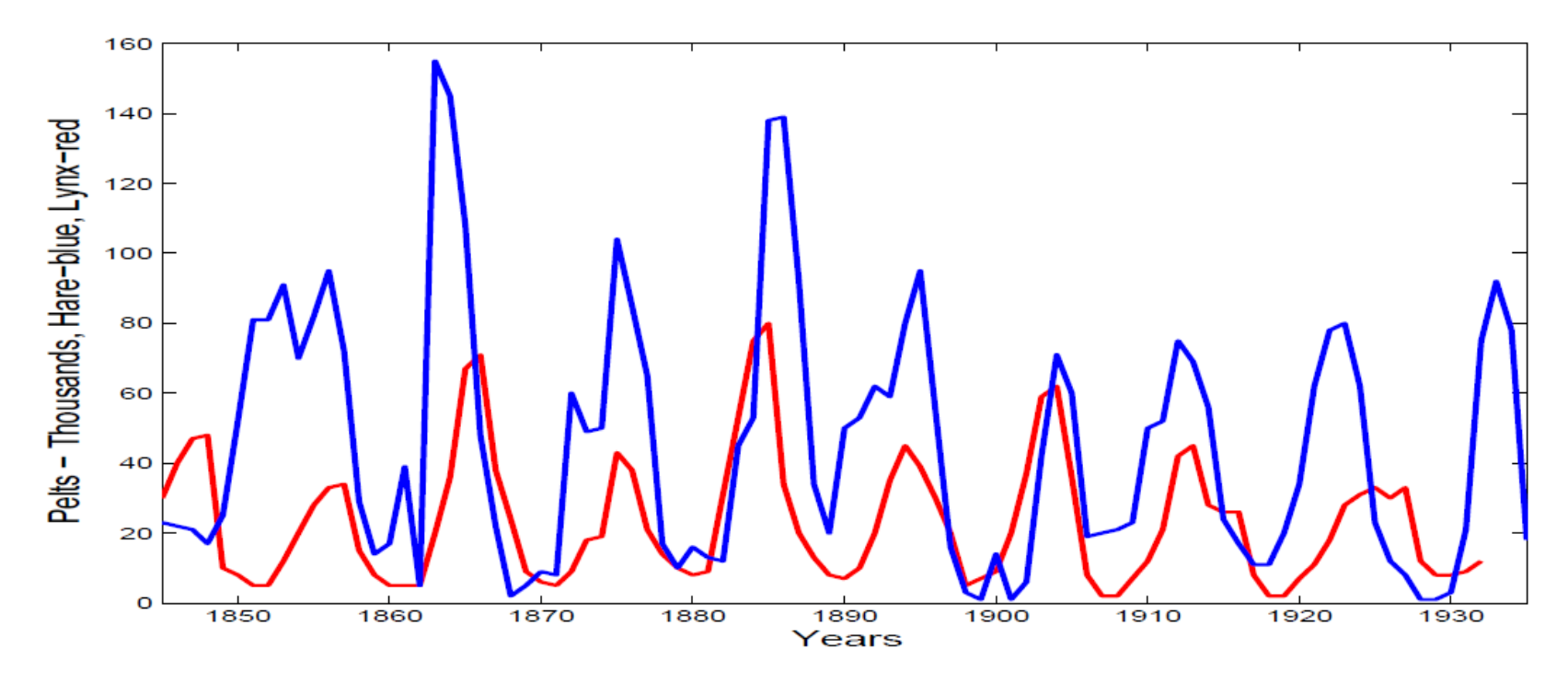

rys. Cornette&Ackermann: [http://cornette.public.iastate.edu/V\\_I\\_07\\_der\\_trig.pdf](http://cornette.public.iastate.edu/V_I_07_der_trig.pdf)

# Dynamika populacji zajęcy i rysi

- Dane z lat 1909-1931
	- za D.A. McLulich, "Fluctuations in the numbers of the varying hare". Univ. Toronto Studies, Biol. Ser:, No. 43 (1937)

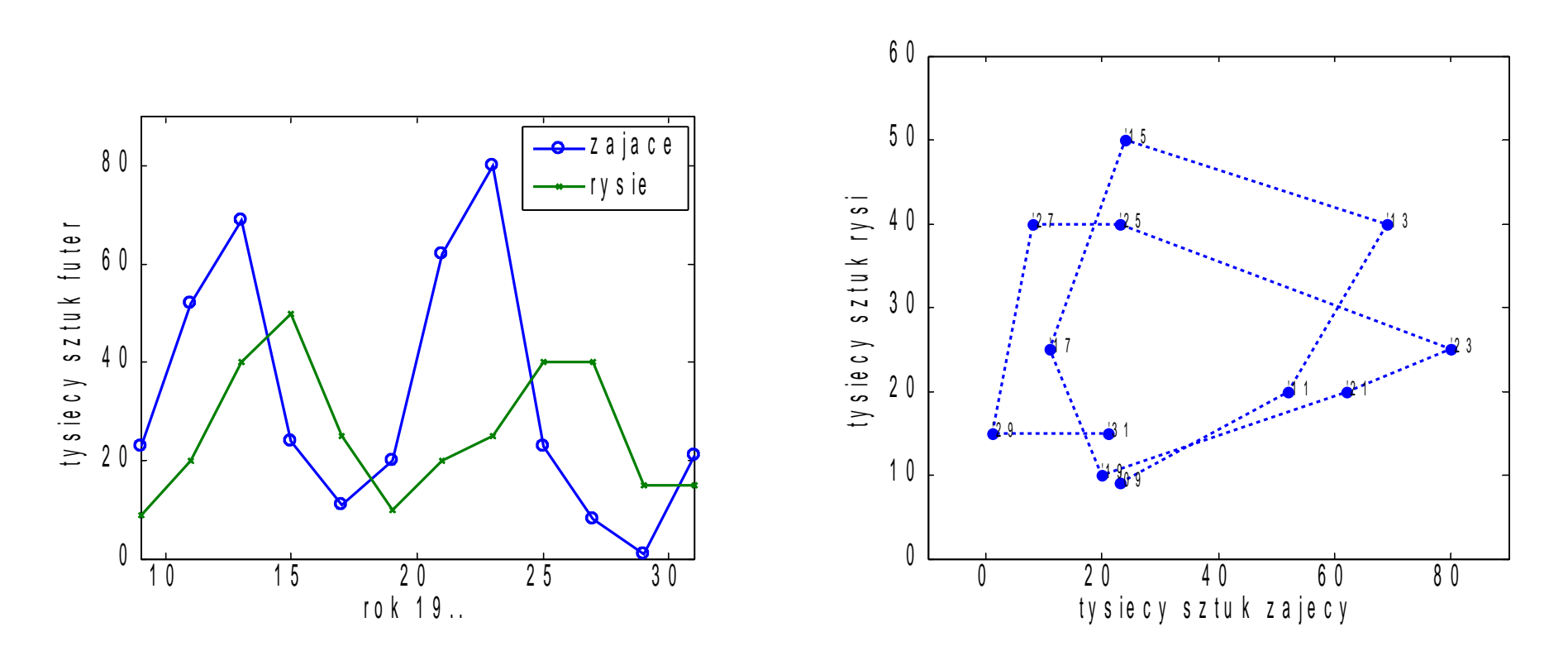

# Dynamika populacji zajęcy i rysi

- Interpretacja:
	- wzrost populacji zajęcy (1909-13, 1919-23)
		- pociąga za sobą wzrost populacji rysiów (1909-15, 1919-25)
	- wzrost liczby rysi powoduje spadek populacji zajęcy (1913-17, 1923-29)
	- spadek populacji zajęcy powoduje spadek populacji rysi (1915-19, 1927-29)

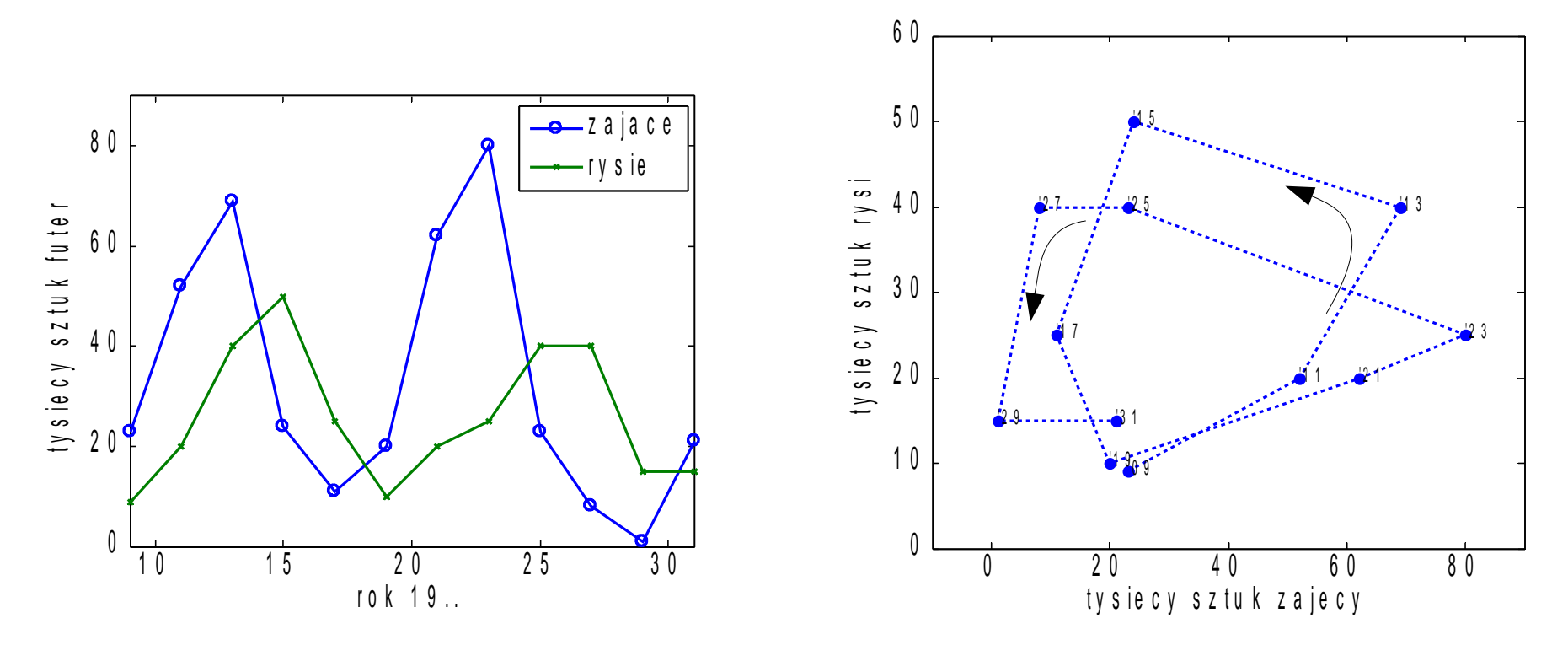

## Model dynamiki populacji drapieżnik-ofiara

- Dwa gatunki **ofiara** (np. zając) i **drapieżnik** (np. ryś)
- Populacja **ofiar**
	- **rośnie** proporcjonalnie do liczby ofiar (im większa populacja, tym więcej rodzi się)
	- **spada** proporcjonalnie do
		- liczby ofiar (im większa populacja, tym więcej umiera)
		- liczby drapieżników (im większa populacja drapieżników, tym więcej ofiar ginie)
- Populacja **drapieżników**
	- **rośnie** proporcjonalnie do
		- liczby drapieżników (im większa populacja, tym więcej rodzi się)
		- liczby ofiar (im większa populacja ofiar, tym więcej drapieżników może się urodzić)
	- **spada** proporcjonalnie do liczby drapieżników (im większa populacja, tym więcej umiera)

#### Model Lotki-Volterry

● Populacja drapieżców – **v(t)**

● Populacja ofiar – **u(t)**

Lotka, A.J. (1920), "Analytical Note on Certain Rhythmic Relations in Organic Systems", Proc. Natl. Acad. Sci. U.S., 6, 410-415, <http://www.ncbi.nlm.nih.gov/pmc/articles/PMC1084562/pdf/pnas01916-0016.pdf> A.J.Lotka (1925), 'Elements of Physical Biology' reprinted by Dover in 1956 as Elements of Mathematical Biology. <http://ia600307.us.archive.org/35/items/elementsofphysic017171mbp/elementsofphysic017171mbp.pdf> Volterra, V., "Variazioni e fluttuazioni del numero d'individui in specie animali conviventi", Mem. Acad. Lincei Roma, 2, 31-113, (1926)

## Model Lotki-Volterry

- Populacja drapieżców **v(t)**
	- rośnie proporcjonalnie do liczby ofiar i drapieżników:  $v'(t) = c * u(t) * v(t)$
	- spada proporcjonalnie do liczby drapieżników:  $u'(t) = -d * v(t)$
	- mamy więc:

 $v'(t) = c^*u(t)^*v(t) - d^*v(t) = [c^*u(t) - d]^*v(t)$ 

● Populacja ofiar – **u(t)**

Lotka, A.J. (1920), "Analytical Note on Certain Rhythmic Relations in Organic Systems", Proc. Natl. Acad. Sci. U.S., 6, 410-415, <http://www.ncbi.nlm.nih.gov/pmc/articles/PMC1084562/pdf/pnas01916-0016.pdf> A.J.Lotka (1925), 'Elements of Physical Biology' reprinted by Dover in 1956 as Elements of Mathematical Biology. <http://ia600307.us.archive.org/35/items/elementsofphysic017171mbp/elementsofphysic017171mbp.pdf> Volterra, V., "Variazioni e fluttuazioni del numero d'individui in specie animali conviventi", Mem. Acad. Lincei Roma, 2, 31-113, (1926)

## Model Lotki-Volterry

- Populacja drapieżców **v(t)**
	- rośnie proporcjonalnie do liczby ofiar i drapieżników:  $v'(t) = c * u(t) * v(t)$
	- spada proporcjonalnie do liczby drapieżników:  $u'(t) = -d * u(t)$
	- mamy więc:

 $v'(t) = c^*u(t)^*v(t) - d^*v(t) = [c^*u(t) - d]^*v(t)$ 

- Populacja ofiar **u(t)**
	- rośnie proporcjonalnie do liczby ofiar:  $u'(t) = a * u(t)$
	- spada proporcjonalnie do liczby ofiar i drapieżników:  $\mathbf{u}'(t) = -\mathbf{b}^* \mathbf{u}(t)^* \mathbf{v}(t)$
	- mamy więc:

 $u'(t) = a * u(t) - b * u(t) * v(t) = [a - b * v(t)] * u(t)$ 

Lotka, A.J. (1920), "Analytical Note on Certain Rhythmic Relations in Organic Systems", Proc. Natl. Acad. Sci. U.S., 6, 410-415, <http://www.ncbi.nlm.nih.gov/pmc/articles/PMC1084562/pdf/pnas01916-0016.pdf> A.J.Lotka (1925), 'Elements of Physical Biology' reprinted by Dover in 1956 as Elements of Mathematical Biology. <http://ia600307.us.archive.org/35/items/elementsofphysic017171mbp/elementsofphysic017171mbp.pdf> Volterra, V., "Variazioni e fluttuazioni del numero d'individui in specie animali conviventi", Mem. Acad. Lincei Roma, 2, 31-113, (1926)

# Model Lotki-Volterry (2)

• Układ równań różniczkowych zwyczajnych

$$
u'(t) = a^*u(t) - b^*u(t)^*v(t) = [a - b^*v(t)] * u(t)
$$

 $v'(t) = c^*u(t)^*v(t) - d^*v(t) = [c^*u(t) - d] * v(t)$ 

# Model Lotki-Volterry (2)

• Układ równań różniczkowych zwyczajnych

$$
u'(t) = a^*u(t) - b^*u(t)^*v(t) = [a - b^*v(t)]^*u(t)
$$

$$
v'(t) = c * u(t) * v(t) - d * v(t) = [c * u(t) - d] * v(t)
$$

#### Przypomnienie:

● równania różniczkowe (ang. *Differential Equations*)

– występują pochodne szukanej funkcji

• równania różniczkowe zwyczajne (ang. *Ordinary Differential Equations – ODE*)

– zależą od tylko jednej zmiennej niezależnej

### Równania różniczkowe

- Układ równań różniczkowych
	- opis dynamiki systemu
	- baaardzo szerokie zastosowanie:
		- m.in. w fizyce, inżynierii, biologii, medycynie, ekonomii
- Zagadnienie początkowe *(initial value problem)* 
	- jak wygląda ewolucja systemu opisanego
		- układem równań różniczkowych
		- wartościami początkowymi

#### Rozwiązanie zagadnienia początkowego

 $y'(t) = f(t,y(t))$ 

- Analityczne
	- znaleźć funkcję: **y(t)**
		- która spełnia warunek początkowy: **y(t0) =y0**
	- czy rozwiązanie istnieje i jest jednoznaczne?

## Rozwiązanie zagadnienia początkowego

 $y'(t) = f(t,y(t))$ 

- Analityczne
	- znaleźć funkcję: **y(t)**
		- która spełnia warunek początkowy: **y(t0) =y0**
	- czy rozwiązanie istnieje i jest jednoznaczne?
- Numeryczne
	- aproksymacja kolejnych wartości **y(t)**
	- idea (metoda Eulera):

 $y(t+1) = y(t) + y'(t)$ 

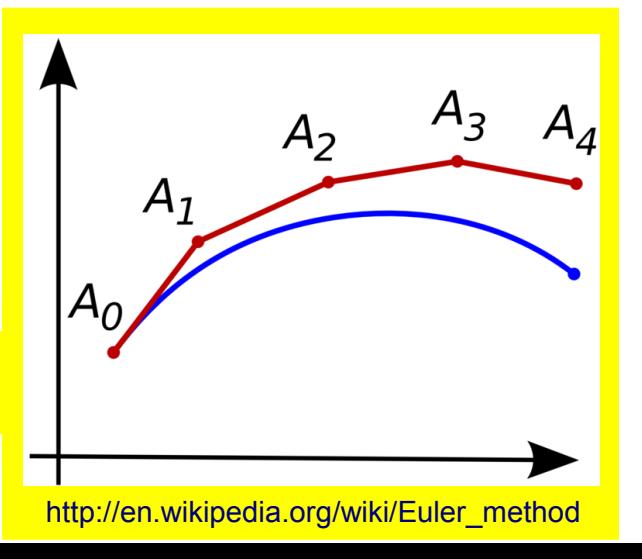

## Rozwiązanie zagadnienia początkowego w MATLABIE

- Metoda Eulera nie jest zbyt dokładna ani stabilna
- Przeważnie stosuje się bardziej zaawansowane schematy
	- w MATLABie zostały zaimplementowane m.in. metody
		- Rungego-Kutty rzędu 4 i 5 (ode45) standardowy, średnia dokł.
		- Rungego-Kutty rzędu 2 i 3 (ode23) do rozw. niskiej dokładności
		- Adamsa-Bashforda-Moultona (ode113) do rozwiązań gładkich

## Rozwiązanie zagadnienia początkowego w MATLABIE

- Metoda Eulera nie jest zbyt dokładna ani stabilna
- Przeważnie stosuje się bardziej zaawansowane schematy
	- w MATLABie zostały zaimplementowane m.in. metody
		- Rungego-Kutty rzędu 4 i 5 (ode45) standardowy, średnia dokł.
		- Rungego-Kutty rzędu 2 i 3 (ode23) do rozw. niskiej dokładności
		- Adamsa-Bashforda-Moultona (ode113) do rozwiązań gładkich

 $[tout,$ yout] = odeXX(odefun, tspan, y0, options, params)

- odefun uchwyt funkcji liczącej pochodną
- tspan zakres zmiennej niezależnej [t0 t\_koniec]
- y0 wartości początkowe
- options parametry algorytmu, m.in tolerancja błędu
- params parametry przekazywane odefun

#### odefun: Lotka-Volterra

• Układ równań różniczkowych zwyczajnych

 $u'(t) = [a - b * v(t)] * u(t)$ 

 $v'(t) = [c^*u(t) - d] * v(t)$ 

```
function yp = \text{lv}(t, y, p)%LV Model drapieżnik-ofiara Lotki-Volterry
u = y(1); % wektor y zawiera wartości u(t) i v(t)v = v(2);
a = p(1); % wektor p zawiera parametry układu
b = p(2);
c = p(3);
d = p(4);
up = (a-b*v)*u; % liczymy pochodne
vp = (c*u-d)*v;yp = [up; vp]; % zwracamy wektor yp z wartosciami u'(t) i v'(t)
```
#### odefun: Lotka-Volterra

• Układ równań różniczkowych zwyczajnych

 $u'(t) = [a - b * v(t)] * u(t)$ 

 $v'(t) = [c^*u(t) - d] * v(t)$ 

```
function yp = \text{lv}(t, y, p)%LV Model drapieżnik-ofiara Lotki-Volterry
% Zwięźle:
yp = [(p(1)-p(2)*y(2))*y(1); (p(3)*y(1)-p(4))*y(2););
```
#### Solver ODE

model - lw.m:  
\n
$$
u' = [a - b*v] * u
$$
\n
$$
v' = [c*u - d] * v
$$

warunki początkowe:  $t0 = 1909$ ,  $u(0) = 23$ ,  $v(0) = 9$ ;

współczynniki

- urodzeń ofiar: a = 0.6
- zgonów ofiar: b = 0.03
- urodzeń drapieżników: c = 0.02
- zgonów drapieżników: d = 0.7

```
% [tout, yout] = odeXX(odefun, tspan, y0, options, params)
>>[t,y]=ode45(@lv,[1909 1931],[23 9],[],[0.6 0.03 0.02 0.7]);
```
#### Rozwiązanie numeryczne

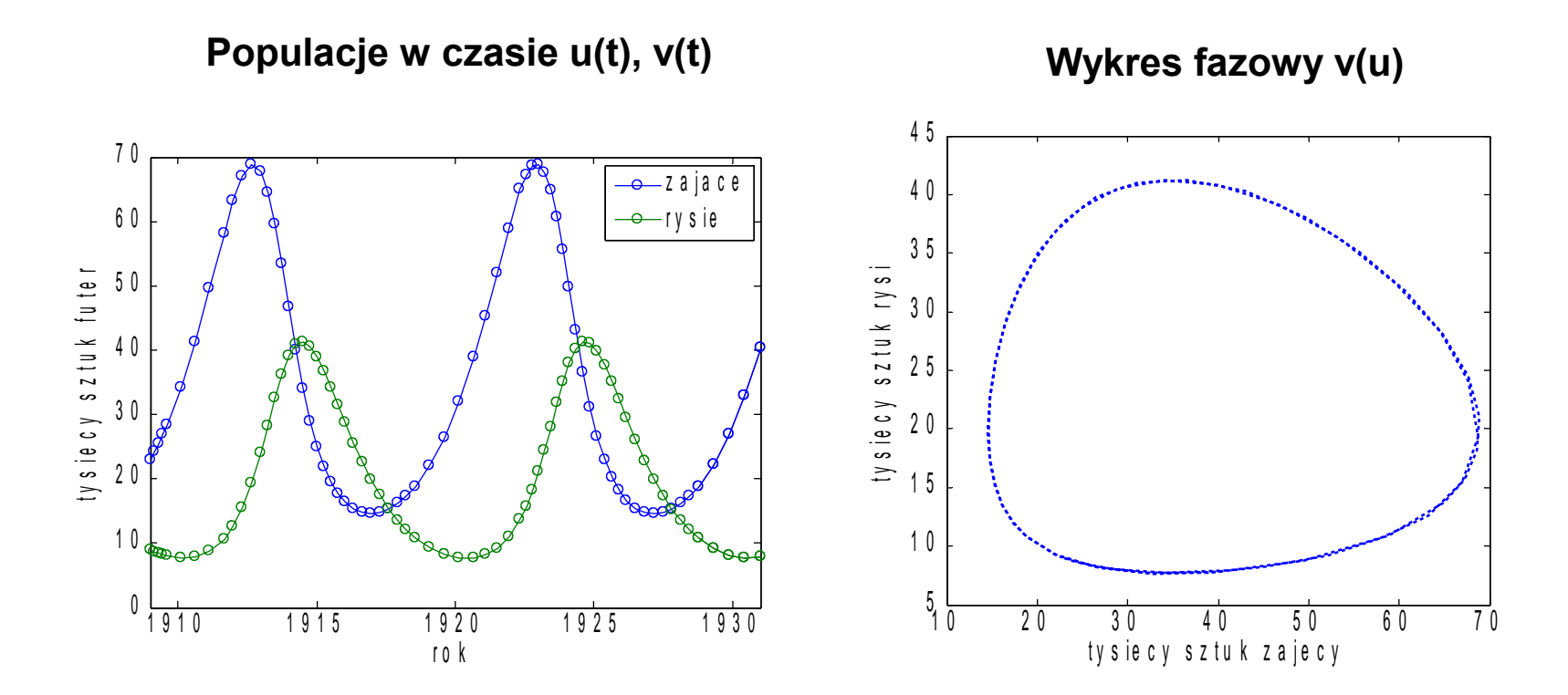

#### Rozwiązanie numeryczne

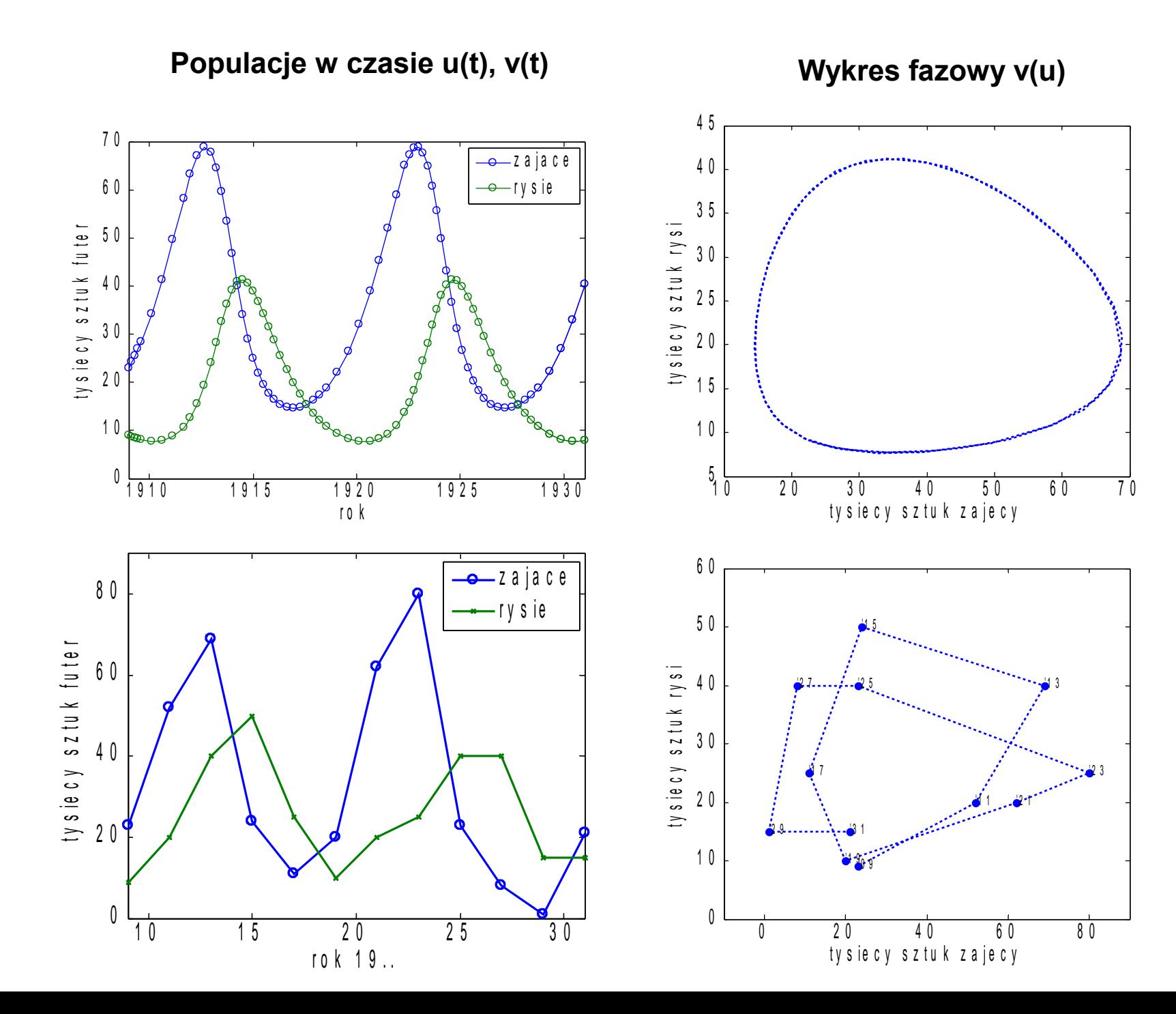

# Uwaga!

- Porównanie danych
	- Hudson Bay Company
	- modelu Lotki-Volterry
	- wypadło dość przekonująco

# Uwaga!

- Porównanie danych
	- Hudson Bay Company
	- modelu Lotki-Volterry
	- wypadło dość przekonująco, ale...
		- można znaleźć okresy, gdy dane niezgodne z modelem
		- sam model L-V bardzo uproszczony, m.in.
			- nie uwzględnia innych konsumentów zajęcy
			- brakuje ograniczenia na pojemność ekosystemu

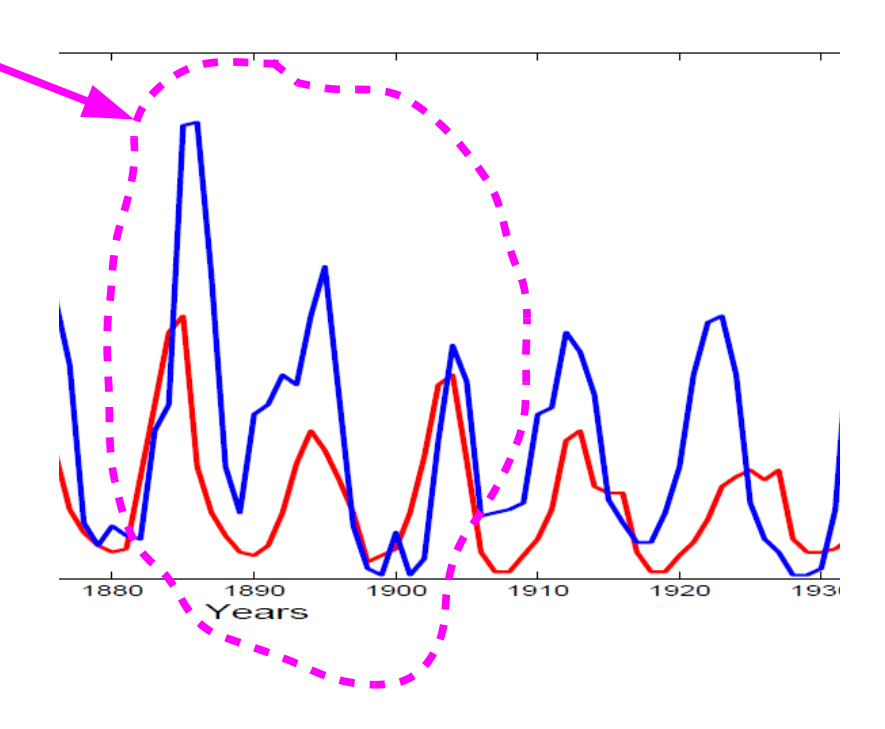

## Układ bezwymiarowy

- Często ważniejsza od przewidzenia dokładnych wartości składowych układu jest analiza dynamiki systemu
- W przypadku Lotki-Volterry będzie to łatwiejsze
	- gdy zredukujemy liczbę parametrów stosując ubezwymiarowienie:
	- niech

 $s = at$ ,  $x(s) = c/d * u(t)$ ,  $y(s) = b/a * v(t)$ ,  $a1pha=d/a$ 

• wtedy

$$
x'(s) = [1 - y(s)] * x(s)
$$

$$
y'(s) = [x(s) - 1] * alpha * y(s)
$$

– gdzie: **alpha** – jest jedynym parameterem
# Układ bezwymiarowy

- Często ważniejsza od przewidzenia dokładnych wartości składowych układu jest analiza dynamiki systemu
- W przypadku Lotki-Volterry będzie to łatwiejsze
	- gdy zredukujemy liczbę parametrów stosując ubezwymiarowienie:
	- niech

 $s = at$ ,  $x(s) = c/d * u(t)$ ,  $y(s) = b/a * v(t)$ ,  $a1pha=d/a$ 

• wtedy

$$
x'(s) = [1 - y(s)] * x(s)
$$

$$
y'(s) = [x(s) - 1] * alpha * y(s)
$$

– gdzie: **alpha** – jest jedynym parameterem

### Trajektorie i portret fazowy

```
>> [t,y]=ode45(@lvbw2,[0 1000],[1.2 0.25],[],1.2); 
\gg plot(y(:,1),y(:,2));
```

```
\Rightarrow [u, v] = meshqrid(0:1:20,0:0.5:10);
```
- 
- $\gg$  vp = (u-1). \*0.5. \*v;
- >> hold on; quiver(u,v,up,vp,1.5,'r') % kierunek pola
- >> up =  $(1-v)$ .\*u;<br>  $\frac{1}{2}$  >  $\frac{1}{2}$  +  $\frac{1}{2}$  +  $\frac{1}{2}$  +  $\frac{1}{2}$  +  $\frac{1}{2}$  +  $\frac{1}{2}$  +  $\frac{1}{2}$  +  $\frac{1}{2}$  +  $\frac{1}{2}$  +  $\frac{1}{2}$  +  $\frac{1}{2}$  +  $\frac{1}{2}$  +  $\frac{1}{2}$  +  $\frac{1}{2}$  +  $\frac{1}{2}$  +  $\frac{1}{2}$ 
	-

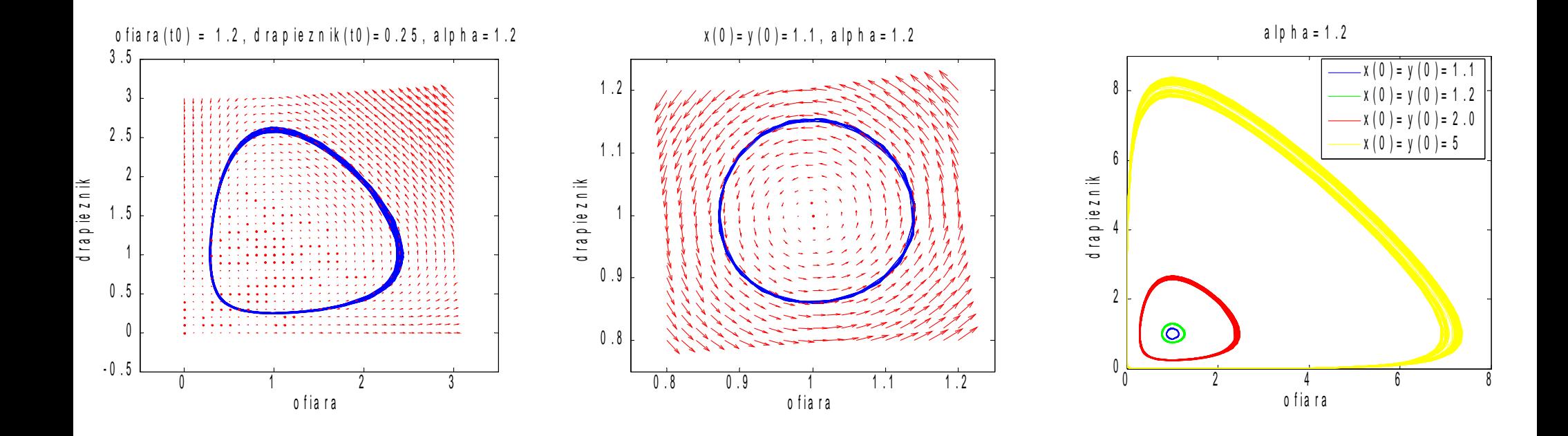

## Punkt krytyczny

$$
x'(s) = [1 - y(s)] * x(s)
$$

- $y'(s) = [x(s) 1] * alpha * y(s)$
- Punkt krytyczny gdy:

 $x'(s) = y'(s) = 0$ 

• czyli

**(x,y) = (1,1) jest punktem stacjonarnym**

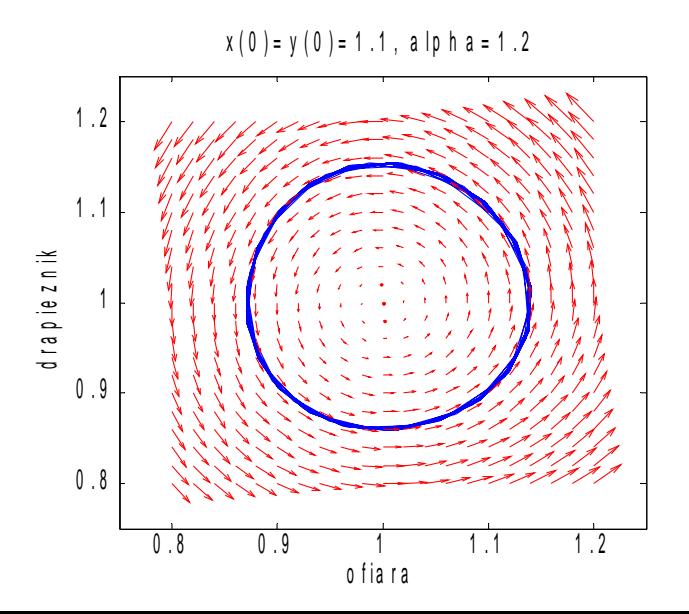

<http://mathworld.wolfram.com/Lotka-VolterraEquations.html>

## Po co uczyć się o zającach i rysiach?

- Modele różniczkowe są szeroko wykorzystywane w biomedycynie, np. w modelowaniu:
	- układu krążenia
	- cykli komórkowych
	- elektrofizjologii tkanek
	- regulacji ekspresji genów
	- transportu jonów

oraz projektowaniu nowych funkcji komórek (biologia syntetyczna)

- Istnieją bazy modeli:
	- <http://models.cellml.org/cellml>
	- <http://www.ebi.ac.uk/biomodels-main/>

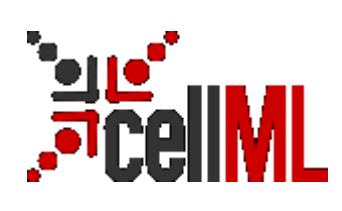

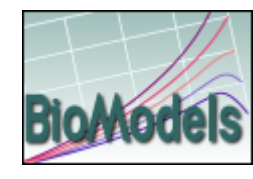

# Oscylator Elowitza (represylator)

- Syntetyczna sieć regulacji ekspresji genów
	- bakterie *e.coli* zostały zaprogramowane do oscylacyjnego świecenia
	- pomysł opiera się na pętli sprzężenia zwrotnego
		- podobnej do obserwowanej pomiędzy zającami a rysiami

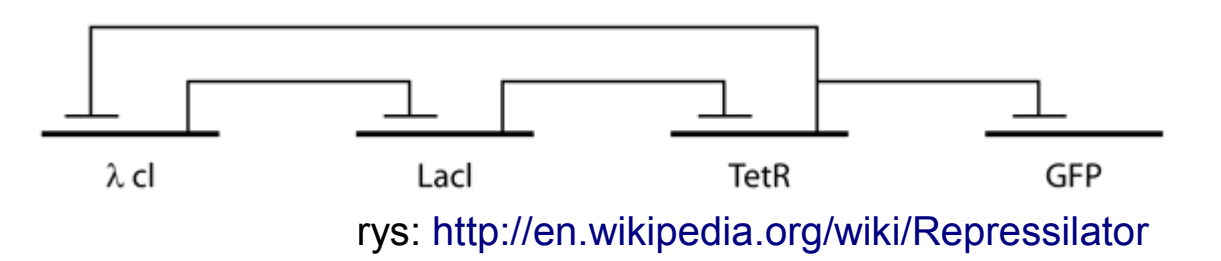

A Synthetic Oscillatory Network of Transcriptional Regulators; Michael Elowitz and Stanislas Leibler; Nature. 2000 Jan 20;403(6767):335-8. <http://www.elowitz.caltech.edu/publications/Repressilator.pdf>

## Oscylator Elowitza – model

- Układ sześciu równań różniczkowych
	- opisujących zmianę ilości białek lacl, tetR, cl i ich mRNA

$$
\frac{dm_i}{dt} = -m_i + \frac{\alpha}{(1+\rho_i^n)} + \alpha_0
$$
\n
$$
\frac{dp_i}{dt} = -\beta(p_i - m_i)
$$
\n
$$
(i = |acl, tetR, cl)
$$
\n
$$
(j = cl, l \neq cl, tetR)
$$

kod modelu m.in. w MATLABie na <http://models.cellml.org/cellml>

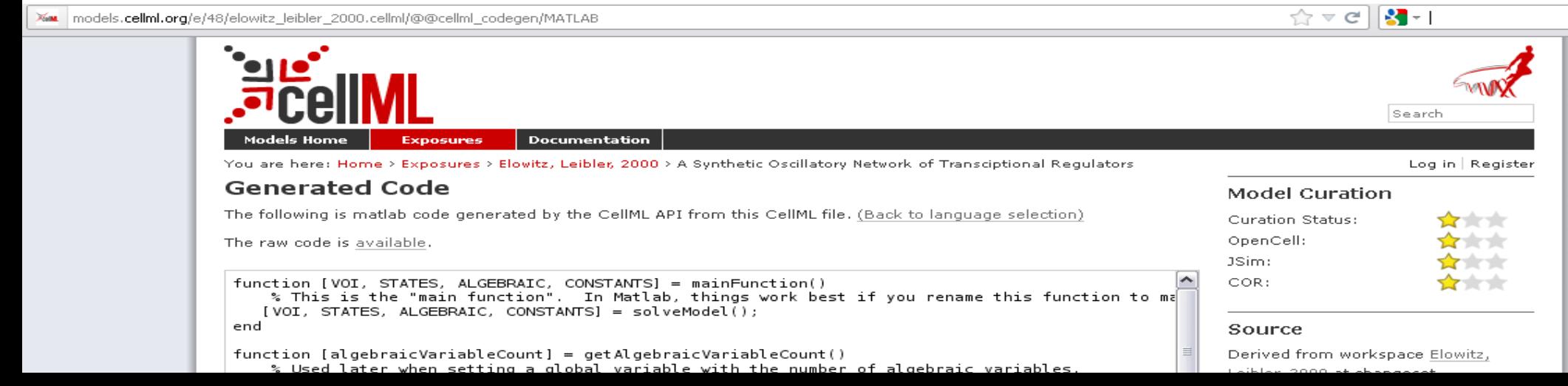

### Uruchomienie modelu oscylatora

```
function [VOI, STATES, ALGEBRAIC, CONSTANTS] = solveModel()
     % Create ALGEBRAIC of correct size
     global algebraicVariableCount; algebraicVariableCount = getAlgebraicVariableCount();
     % Initialise constants and state variables
    [INIT_STATES, CONSTANTS] = initConsts;
     % Set timespan to solve over 
     tspan = [0, 1000];
     % Set numerical accuracy options for ODE solver
     options = odeset('RelTol', 1e-06, 'AbsTol', 1e-06, 'MaxStep', 1);
     % Solve model with ODE solver
     [VOI, STATES] = ode15s(@(VOI, STATES)computeRates(VOI, STATES, CONSTANTS),...
       tspan, INIT STATES, options);
...
function [STATES, CONSTANTS] = initConsts()
     STATES(:,1) = 10; % ilość mRNA i białek 
    STATES(:,2) = 10; % w chwili t0
    STATES(:,3) = 10;STATES(:, 4) = 100;STATES(:,5) = 80;STATES(:,6) = 50;1 0 0 0
                                                                  1 5 0 0
                                                                  2 0 0 0
                                                                  2 5 0 0
                                                                                     la c l in c o m p o n e n t M la c l (d im e n s i o n le s s )
```
Otrzymaliśmy syntetyczny oscylator!

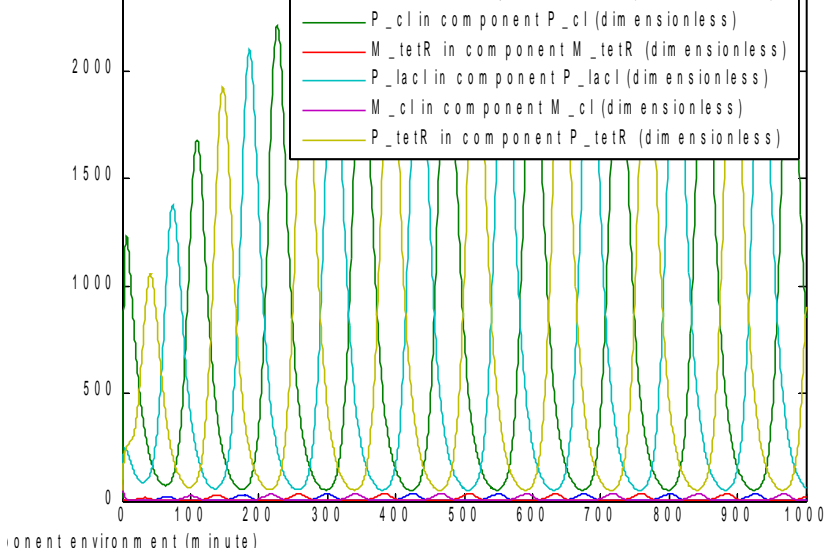

### Test w laboratorium

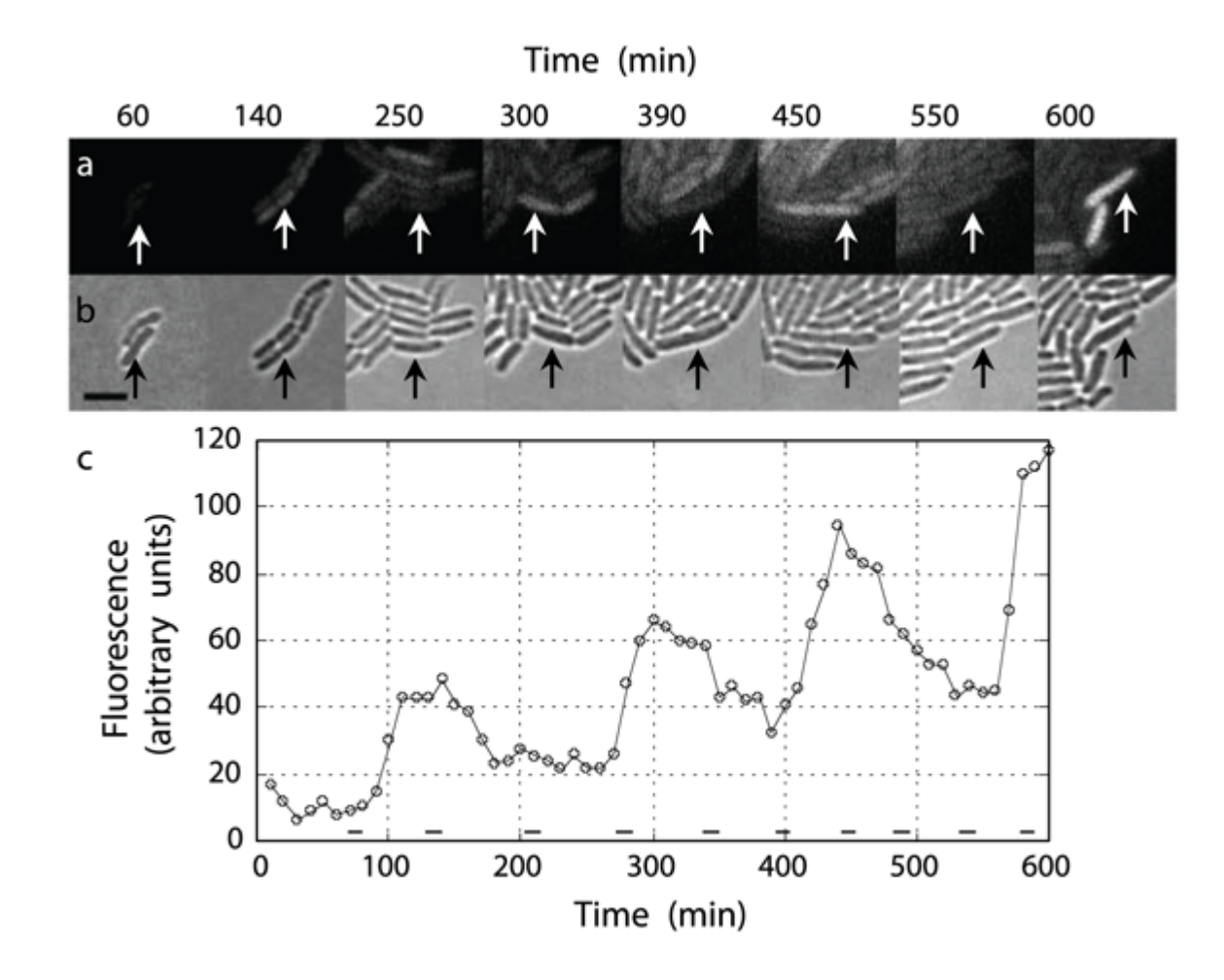

A Synthetic Oscillatory Network of Transcriptional Regulators; Michael Elowitz and Stanislas Leibler; Nature. 2000 Jan 20;403(6767):335-8. <http://www.elowitz.caltech.edu/publications/Repressilator.pdf>

## Jeszcze o rozwiązywaniu ODE

- Układy sztywne
	- układ zawiera składowe szybkozmienne i wolnozmienne
	- metody rozwiązywania są niestabilne
		- mimo, że krok całkowania mały w stosunku do zmienności funkcji
	- w MATLABie zostały zaimplementowane metody
		- NDF/BDF (ode15s) jeśli ode45 nie znajduje rozw. lub wolny
		- Rosenbrocka rzędu 2 (ode23s) do rozw. niskiej dokładności
		- trapezowa (ode23t) do rozw. umiarkowanie sztywnych
		- TR-BDF2 (ode23t) do rozw. niskiej dokładności

### Równania różniczkowe wyższych rzędów

• Wahadło matematyczne

$$
\frac{d^2\theta}{dt^2} + \frac{g}{\ell}\sin\theta = 0
$$

- θ kąt wychylenia, *g* przyspieszenie ziemskie, *l* długość wahadła
- Innymi słowy:

 $\theta''(t) = -g/l * sin(\theta(t))$ 

• Podstawiamy

 $y1(t) = \theta(t)$  $y2(t) = \theta'(t)$ 

• i otrzymujemy układ równań pierwszego rzędu

 $y1'(t) = y2(t)$  $y2'(t) = -g/l * sin(y1(t))$ 

### Równania różniczkowe wyższych rzędów (2)

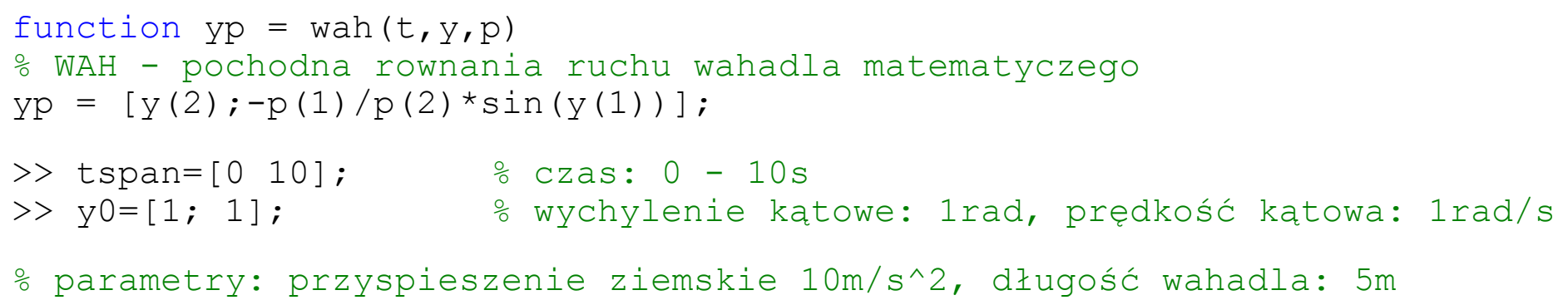

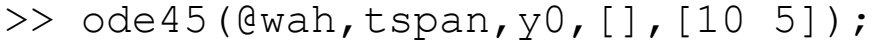

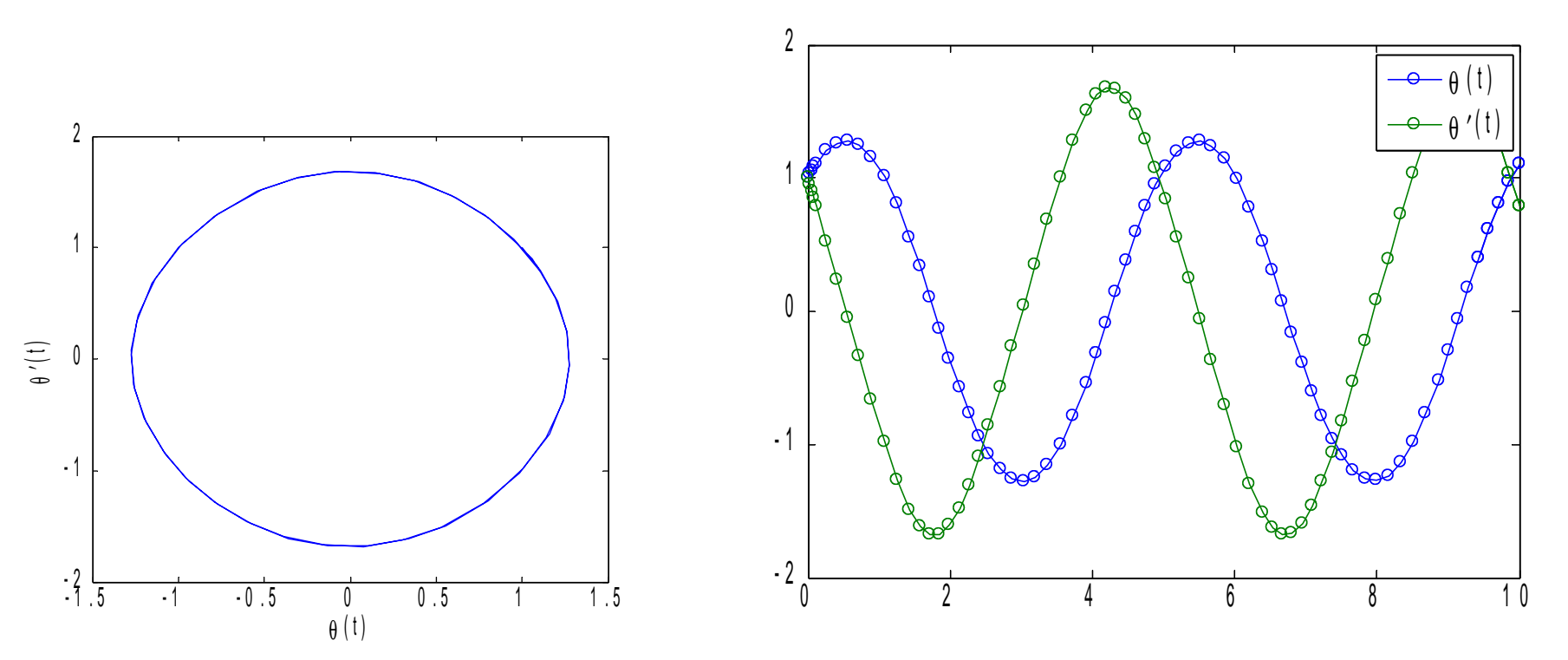

### Wizualizacje przebiegów

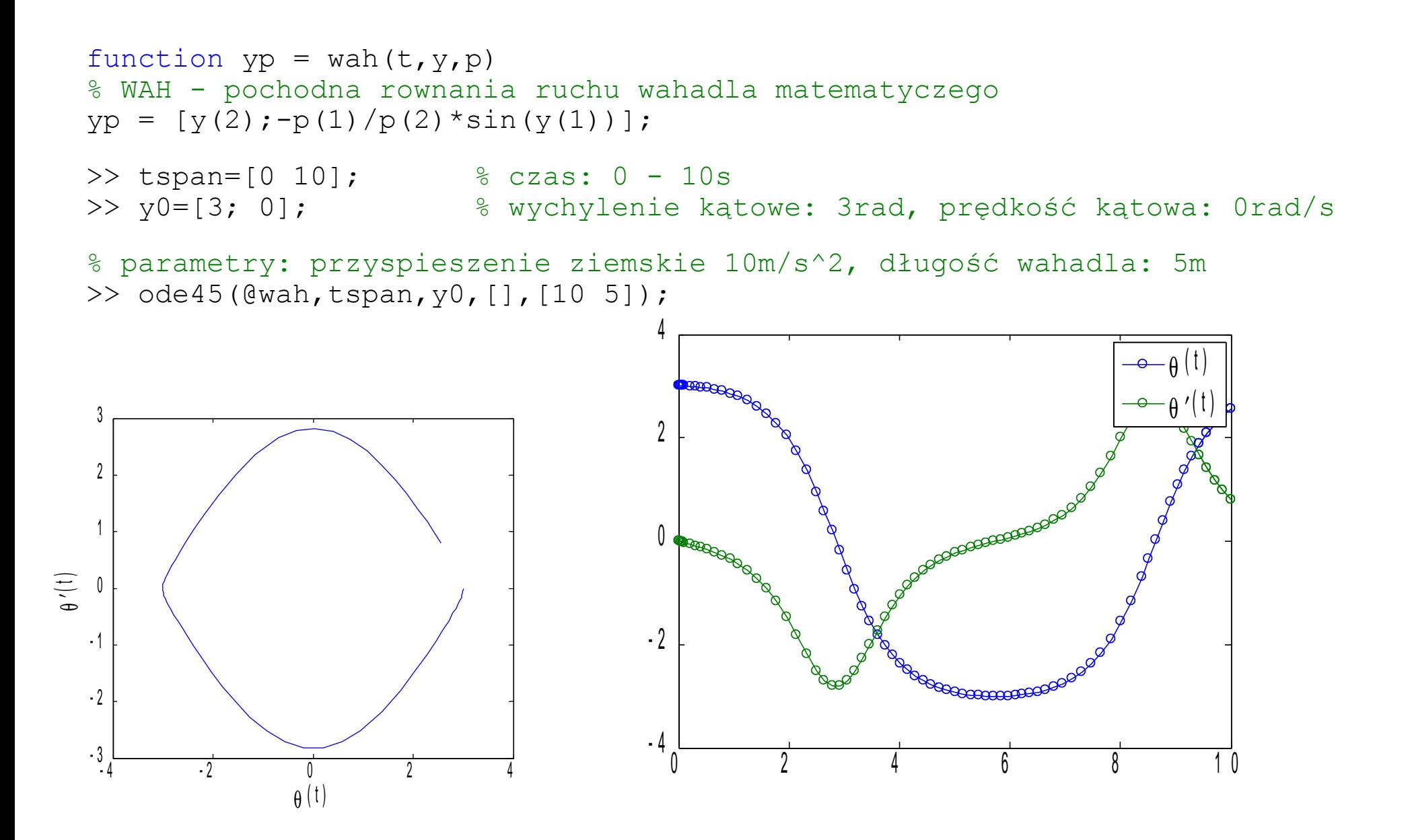

### Stabilność solvera

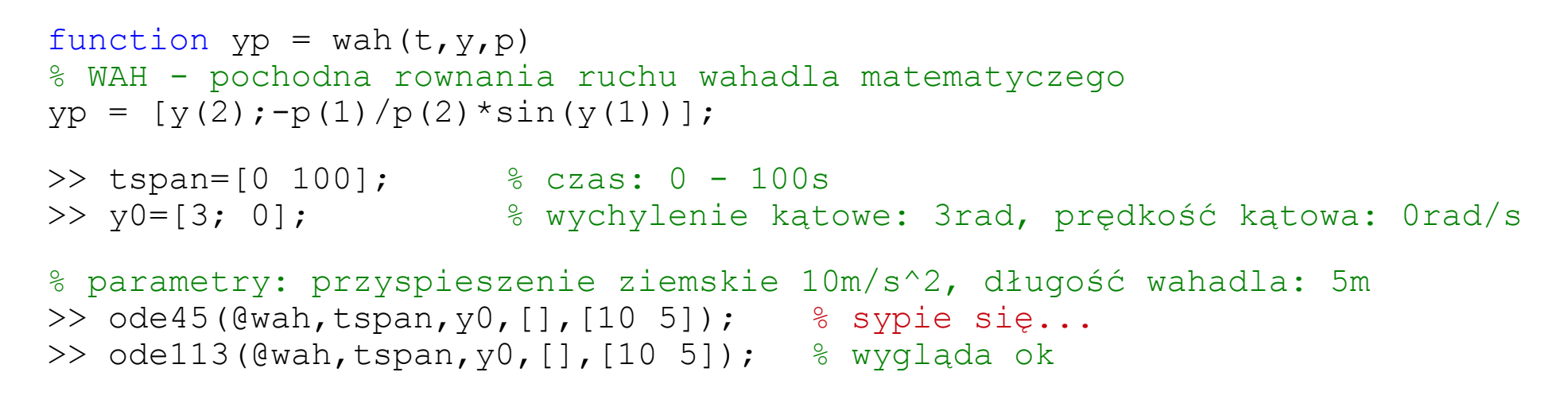

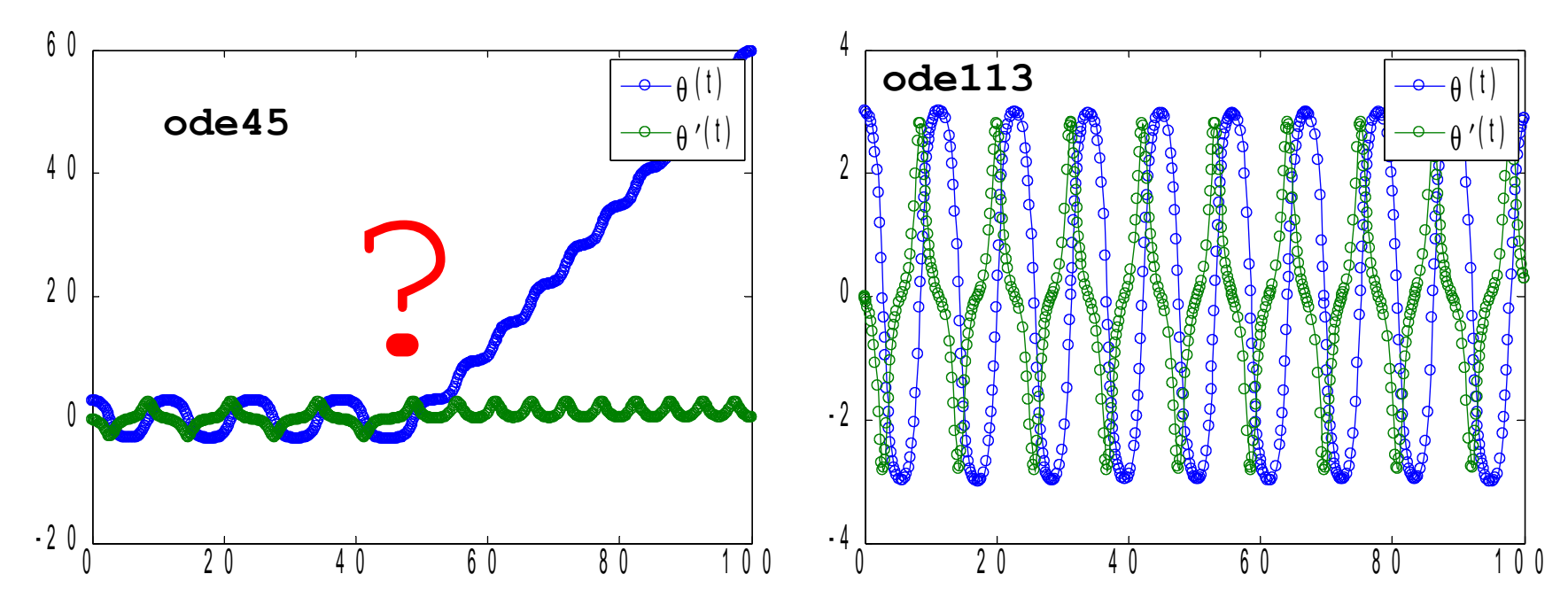

# Dziś najważniejsze było...

- Ogromne możliwości obliczeń numerycznych
	- w MATLABie, ale podobne także w LabView, Octave'ie, R, Pythonie...
	- warto nauczyć się z nich korzystać
- Równania różniczkowe są bardzo szeroko stosowane w inżynierii biomedycznej
	- MATLAB dostarcza narzędzi do budowy i analizy modeli różniczkowych
	- warto nauczyć się z nich korzystać

### Cele

- Rozwinięcie umiejętności poprawnego programowania:
	- programowanie proceduralne
	- elementy programowania obiektowego
	- tworzenie graficznego interfejsu użytkownika
- Nabycie umiejętności samodzielnego uczenia się
	- języka programowania
- Poznanie MATLABa jako narzędzia
	- rozwiązywania problemów numerycznych

# Zakres problemów numerycznych

- Podstawowa analiza danych (wizualizacja, wczytywanie i zapisywanie plików)
- Podstawowe obliczenia statystyczne
- Metody interpolacji danych i dopasowywania krzywych
- Problemy algebry liniowej
- Całkowanie, różniczkowanie
- Rozwiązywanie równań różniczkowych zwyczajnych
- *Podstawy analizy sygnałów, operacje na sygnałach*  (będzie na odrębnym przedmiocie)

## A za 2 tygodnie...

#### ● **Kolokwium**

- PN 14.05 godz. 13.15-15.00, sala 314/A-1
- Kolokwium poprawkowe
	- CZ **31.05** godz. 17.05-18.45, sala 314/A-1